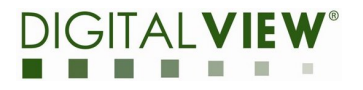

# **EPM-100 Driver Board USB Programming Guide**

**2021/03/16 Version v.0.1**

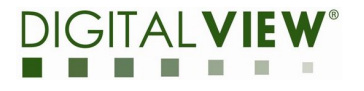

# **Revision history**

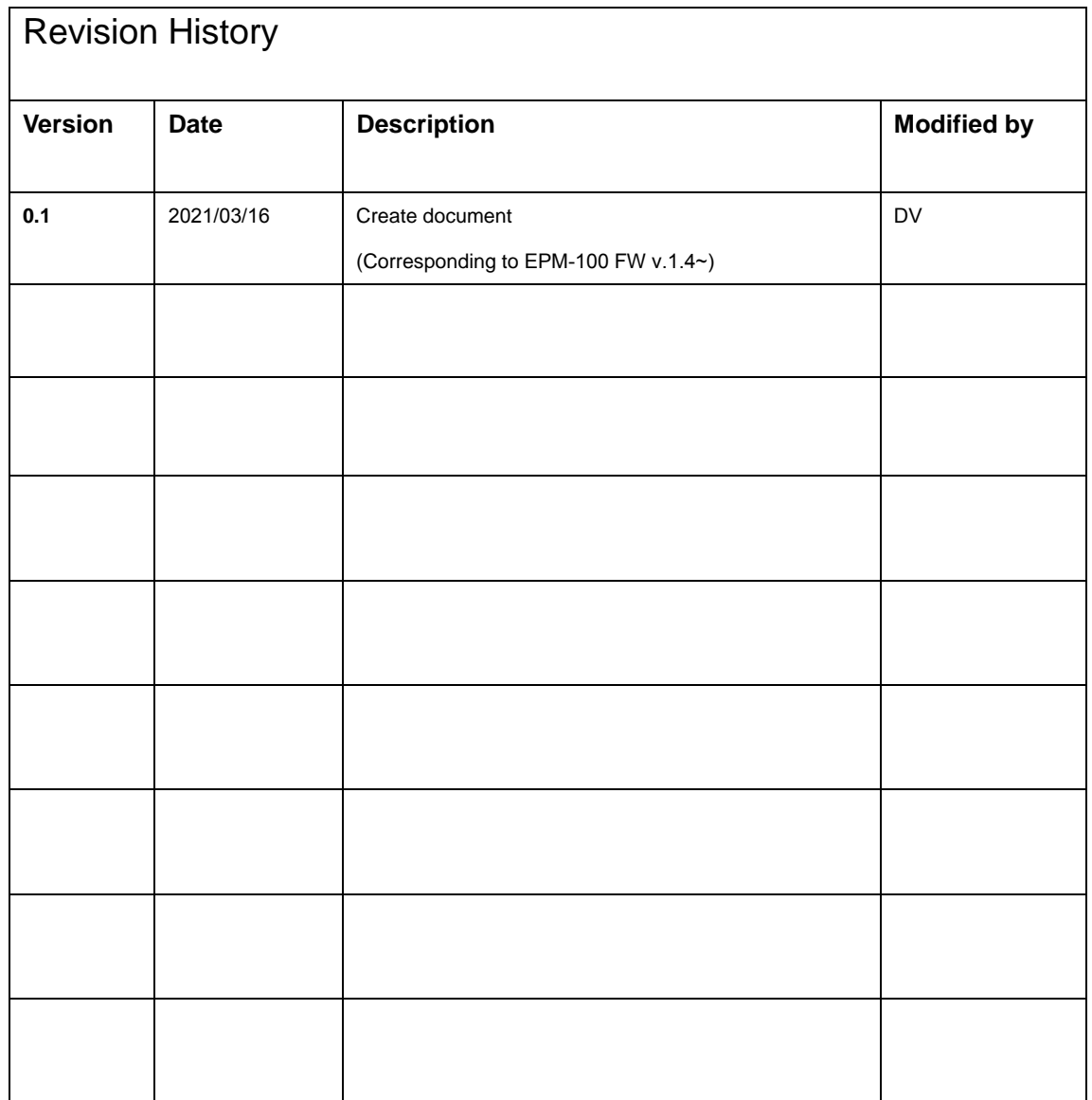

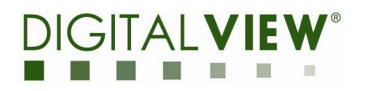

# **Table of Contents**

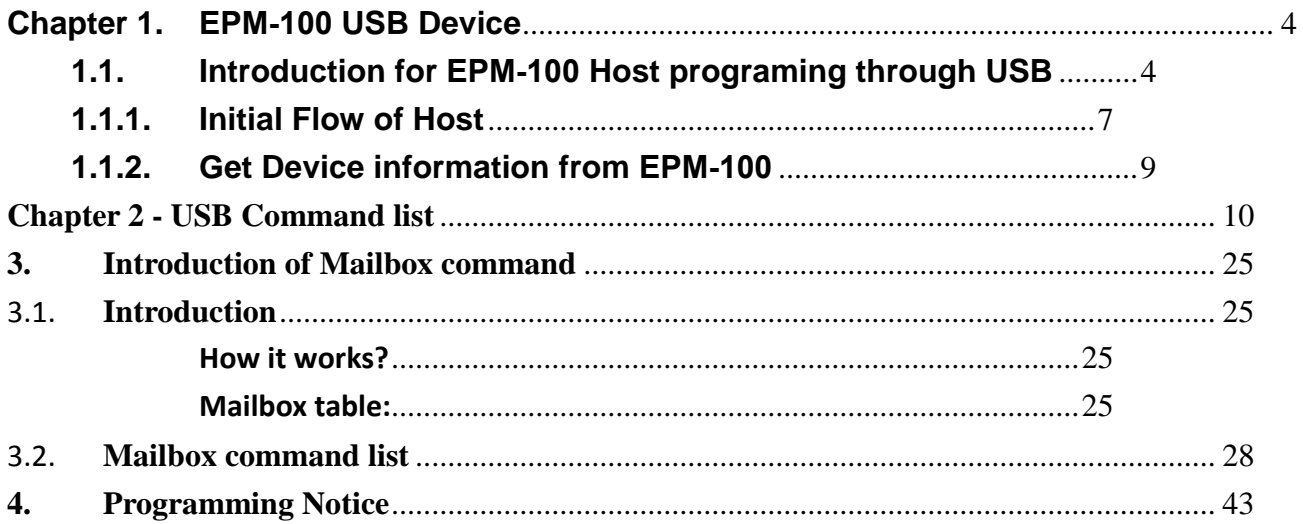

# ■ figures

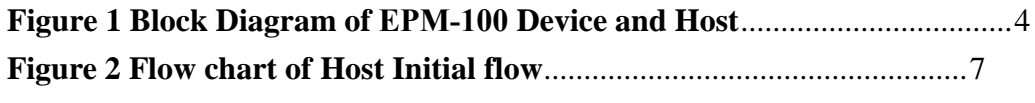

#### **Tables**  $\blacksquare$

## **Chapter 1. EPM-100 USB Device**

## <span id="page-3-1"></span><span id="page-3-0"></span>**1.1. Introduction for EPM-100 programing through USB**

When the EPM-100 is connected to a host device such as a PC via USB cable, it will appear as a drive. The the PC, or other equivalent device such as Raspberry Pi or Android board, can send regular CDB commands specified by SCSI transfer images or commands.

<span id="page-3-2"></span>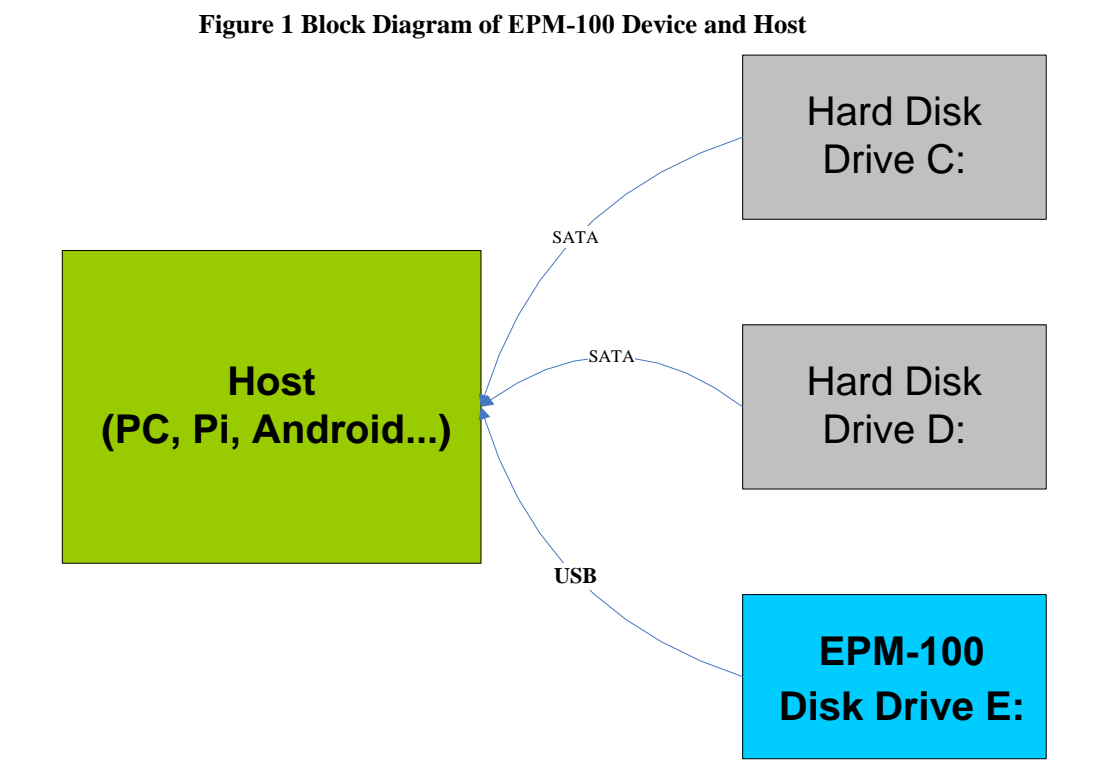

In this document, we will outline how to program between the Host and the EPM-100 via the USB interface.

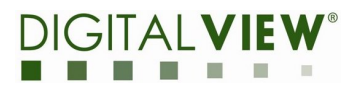

For some development environments and platforms (e.g. Android), the CDB[16] may need to be packed to a CBW wrapper as a Bulk transfer API as in the following table,

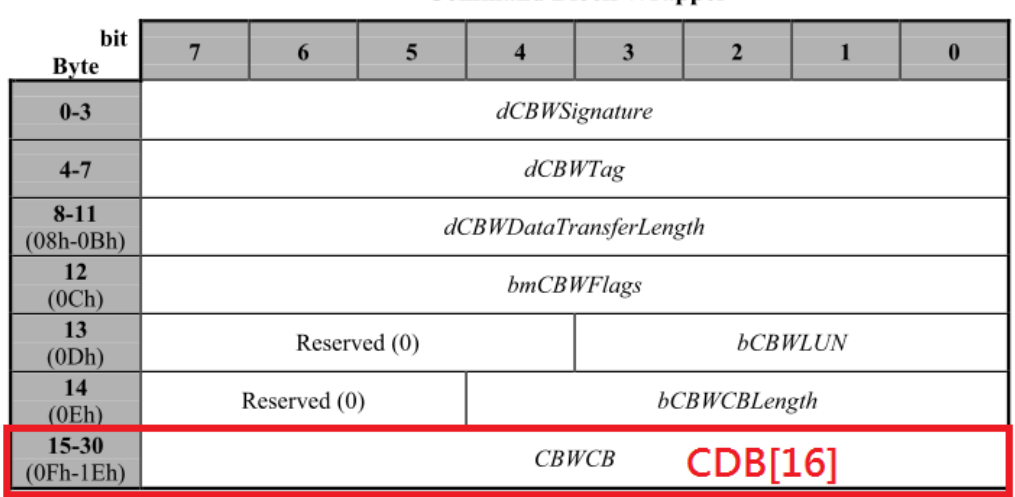

**Command Block Wrapper** 

In this document, we will discuss and focus on EPM-100 specified USB commands in CDB[16] only, for more detailed description about CBW, please see https://www.usb.org/sites/default/files/usbmassbulk\_10.pdf

e.g. - Android Bulk API (CBW needed)

https://developer.android.com/reference/android/hardware/usb/UsbDeviceConnection

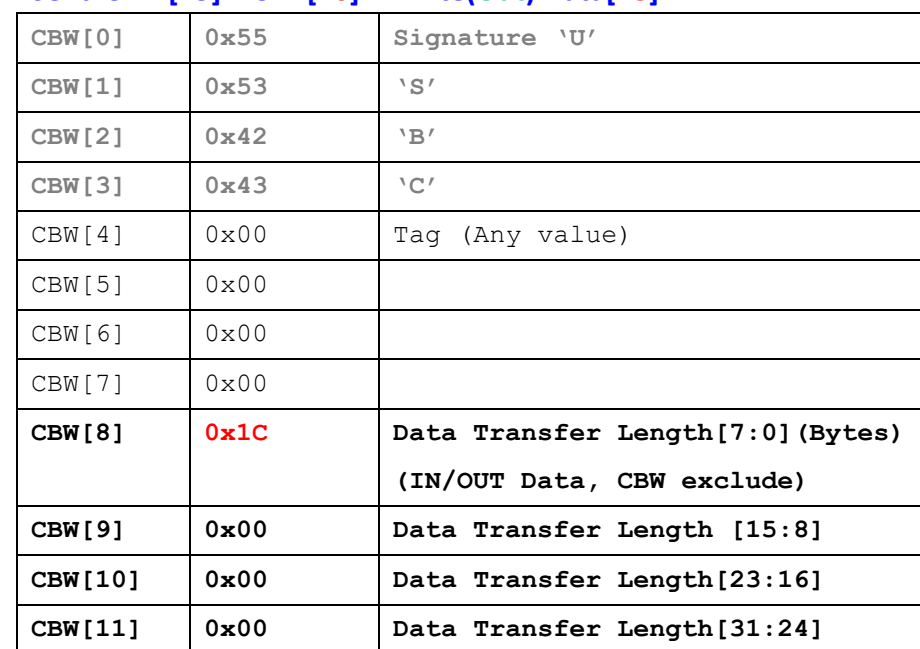

#### For Example:

#### **Send CBW[15] + CDB[16] + Write(Out) Data[28]**

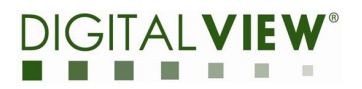

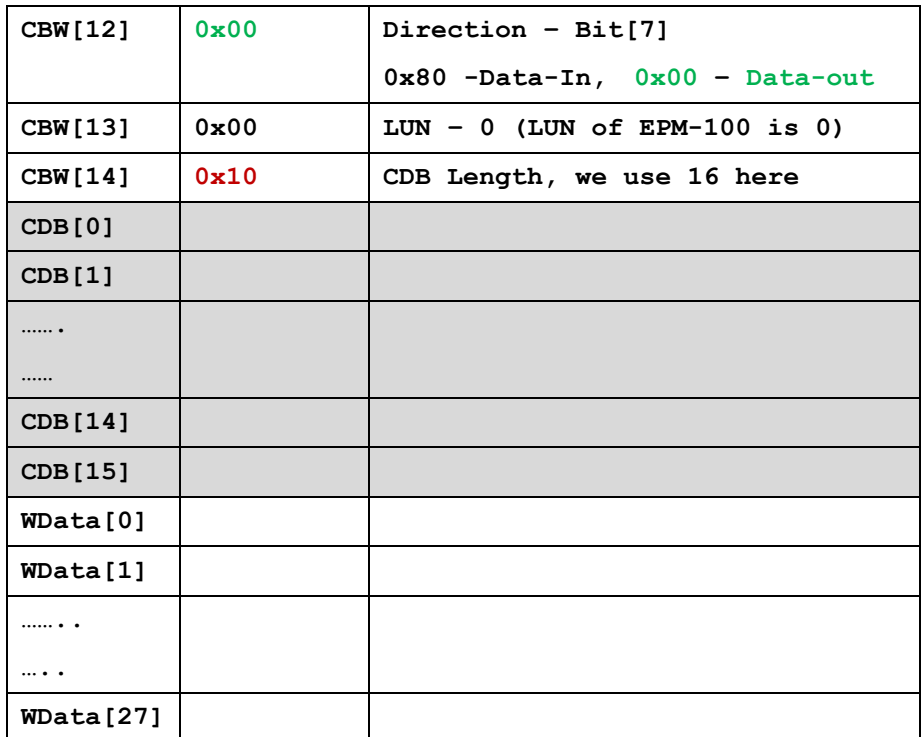

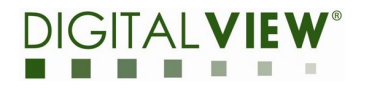

## <span id="page-6-0"></span>**1.1.1. Initial Flow of Host**

As described above, the Host will detect a Mass storage device when the EPM-100 is connected to the Host. The Host will assign a Drive No. (e.g. **E:** , **F:** or…) for the EPM-100.

- 1. Searching Disk to find the Drive No of EPM-100
- 2. Using inquiry command to check returned device name:
- 2.1. Send SCSI inquiry command
- <span id="page-6-1"></span>2.2. Comparing string from received buffer **recvbuf[8]**~**recvbuf[36]**

is equal to **"Generic Storage RamDisc 1.00"**

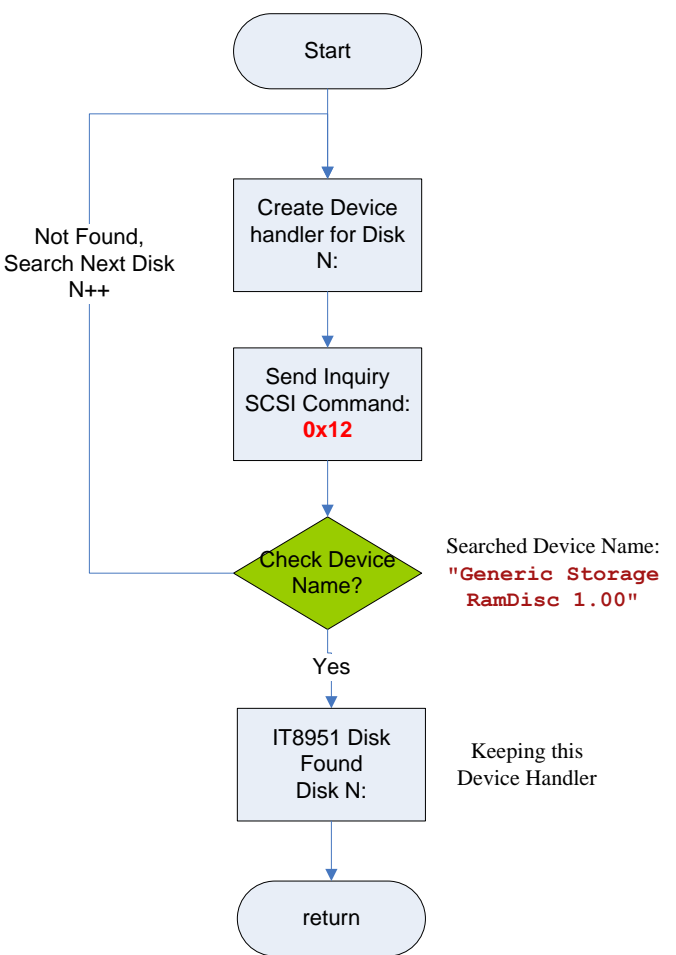

#### **Figure 2 Flow chart of Host Initial flow**

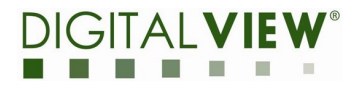

## **SCSI Inquiry**

- **Inquiry and get device name**
- $\square$  Direction: Data-In
- **Programming flow** 
	- **1. Send CDB[16]**

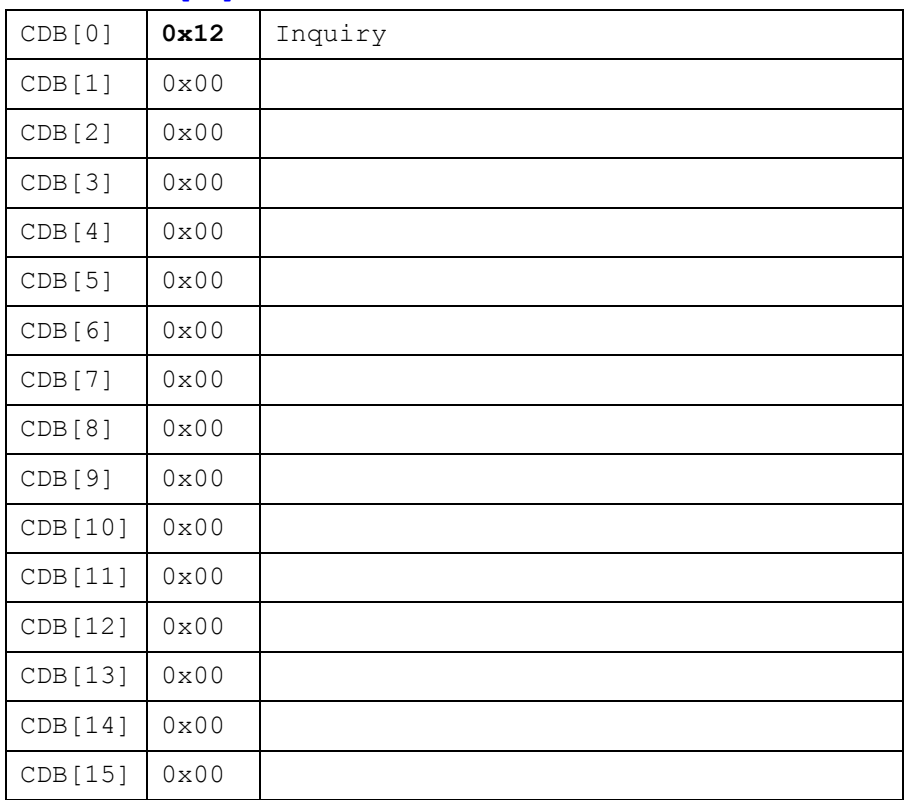

## **2. => parameters and data**

**No**

- **3. <= Read inquiry data from EPM-100**
- $\blacklozenge$  Size : 40 bytes
- ◆ The data structure is defined as following:

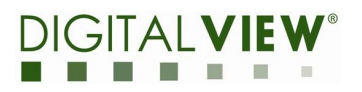

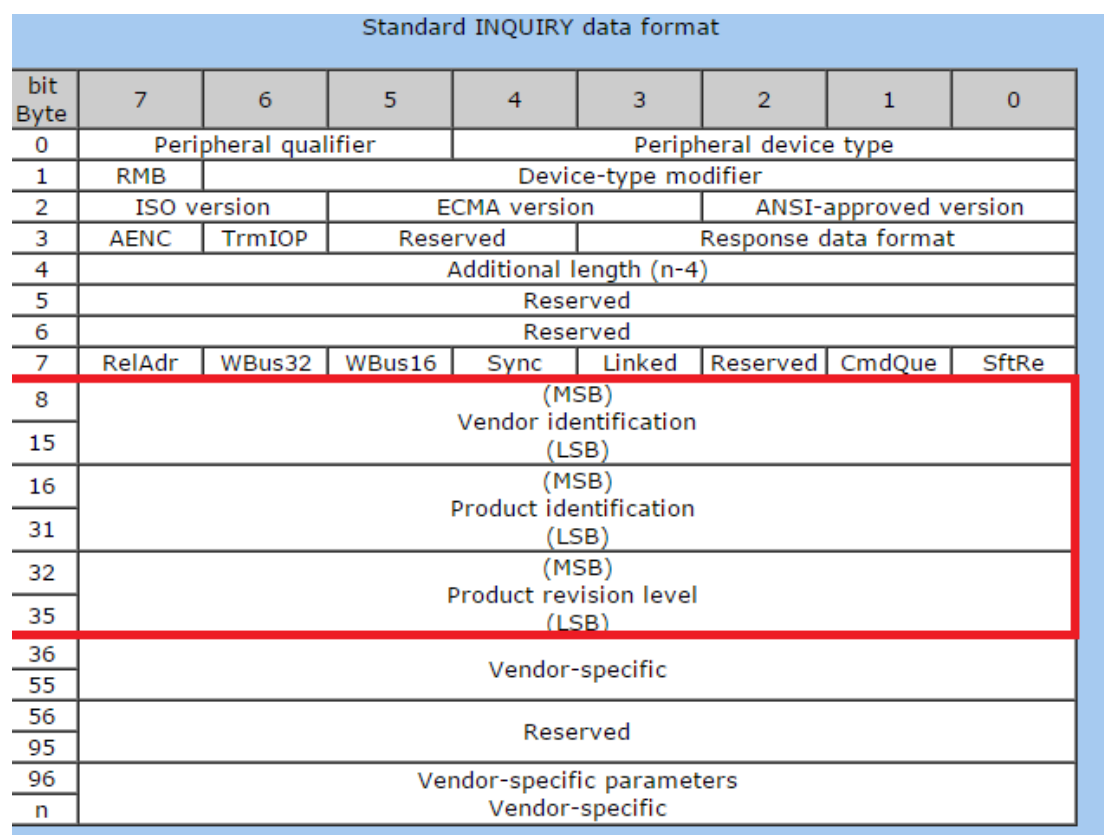

## **"Generic Storage RamDisc 1.00"**

## <span id="page-8-0"></span>**1.1.2. Get Device information from EPM-100**

The Host needs to do an initial enquiry to get necessary information from the EPM-100:

- **•** Image Width
- **•** Image Height
- **•** Image Buffer Address (Index 0)
- Numbers of waveform modes and Temperature segments
- Numbers of Image buffer index (new added feature in **v.0.3**)

For more detailed description, please see USB command list in next chapter.

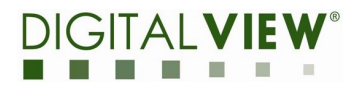

## **Chapter 2 - USB Command list**

## <span id="page-9-0"></span>**2.3. USB Host command introduction**

In this chapter, we will introduce the EPM-100 default USB command in CDB format, the host program can send the CDB with EPM-100 specified commands and data to control the EPM-100. For more detailed programming flow, please refer our sample code for Windows platform (without CBW)

## **2.4. New feature added in v.0.3**

### **0x80 – GET\_SYS**

- **Get System information**
- **Direction: Data-In**
- **Programming flow**

### **4. Send CDB[16]**

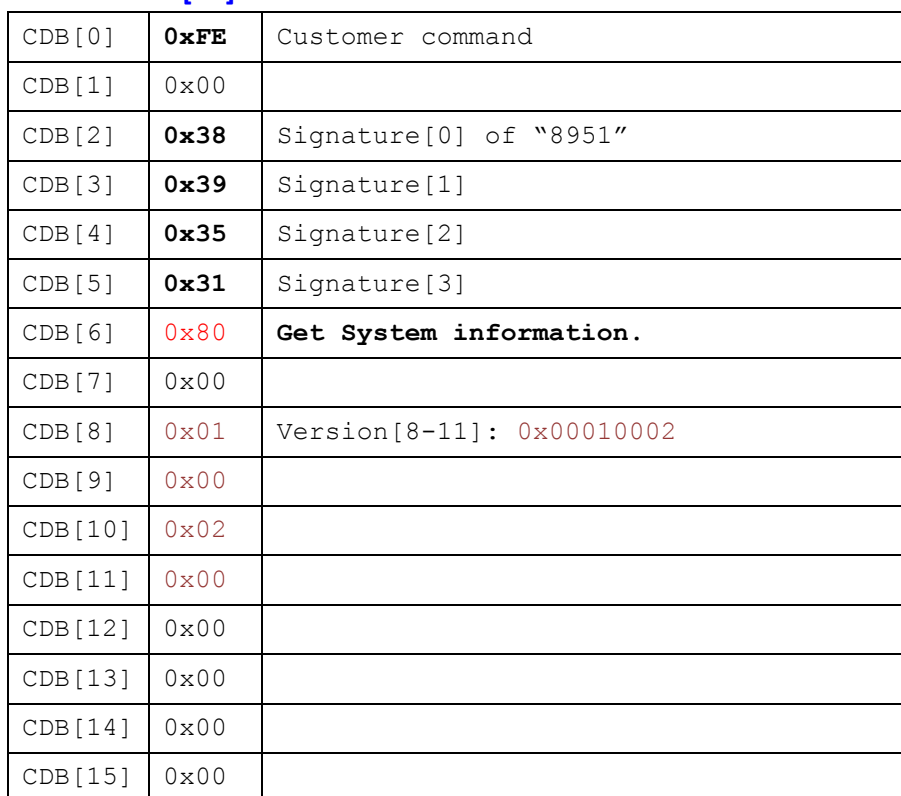

## **5. => parameters and data No**

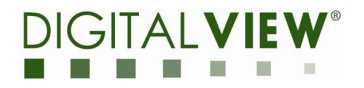

- **6. <= Read Device information data from EPM-100**
- Size : 112 bytes
- The data structure is defined as following:

```
typedef struct _TRSP_SYSTEM_INFO_DATA
{ 
      unsigned int uiStandardCmdNo; // Standard command number2T-con 
      Communication Protocol
    unsigned int uiExtendCmdNo; // Extend command number
    unsigned int uiSignature; // 31 35 39 38h (8951)
    unsigned int uiVersion; // command table version
    unsigned int uiWidth; // Panel Width
    unsigned int uiHeight; // Panel Height
    unsigned int uiUpdateBufBase; // Update Buffer Address
    unsigned int uiImageBufBase; // Image Buffer Address(index 0)
    unsigned int uiTemperatureNo; // Temperature segment number
    unsigned int uiModeNo; // Display mode number
    unsigned int uiFrameCount[8]; // Frame count for each mode(8).
    unsigned int uiNumImgBuf;
    unsigned int uiWbfSFIAddr;
    unsigned int uiwaveforminfo;//low byte:A2 mode index
    unsigned int uiMultiPanelIndex;//High two byte for Y-axis, low two 
byte for X-axis
    unsigned int uiTpXMax; and the contract of the contract of the contract of the contract of the contract of the
  unsigned int uiTpYMax;
   unsigned int uiReserved[4];
   TRspCmdInfoData lpCmdInfoDatas[1]; FRSP_SYSTEM_INFO_DATA;
```
## **For example, if we get**  $\frac{u}{v}$  **window**  $\frac{u}{v} = 3$

it means there are totally 3 image buffers (includes default image buffer) that can be used currently, the host programmer can load/display an image to any one of these image buffers for some application such as preloading, previous page.., and the default image buffer (return by uiImageBufBase) would be allocated to index 0. For more detailed programming setting, please see EPM-100 USB command 0x94(DisplayArea) and 0xA2(Load Image)

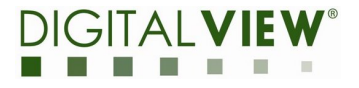

# Image buffer 0<br>(default Image buffer)

Image buffer 1

Image buffer 2

#### **0x81 – READ\_MEM**

- **Read Memory function**
- **Direction: <= Data-In**
- **Programming flow**

## **1. Send CDB[16]**

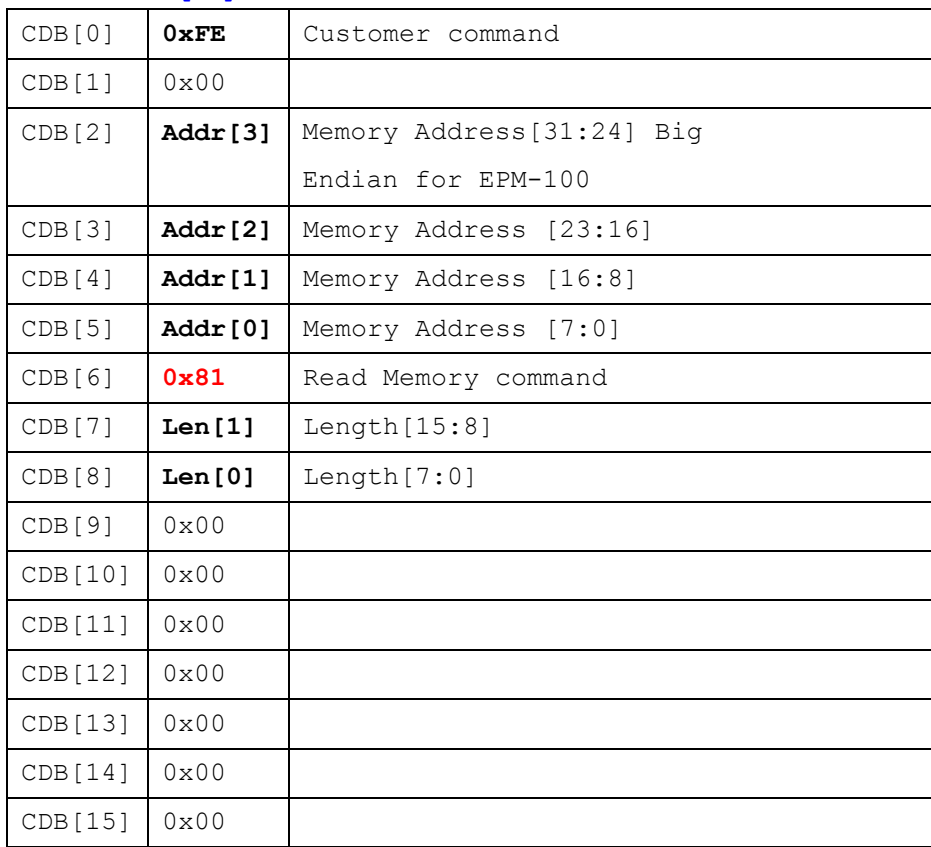

## **2. => parameters and data**

No

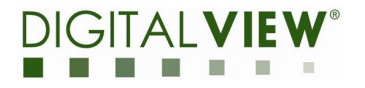

## **3. <= Read Length: N of Memory data from EPM-100**

Size and Read Memory address are indicated by Host.

#### **0x82 – WRITE\_MEM**

- **Write Memory function**
- **Direction: => Data-Out**

#### **Programming flow**

#### **1. Send CDB[16]**

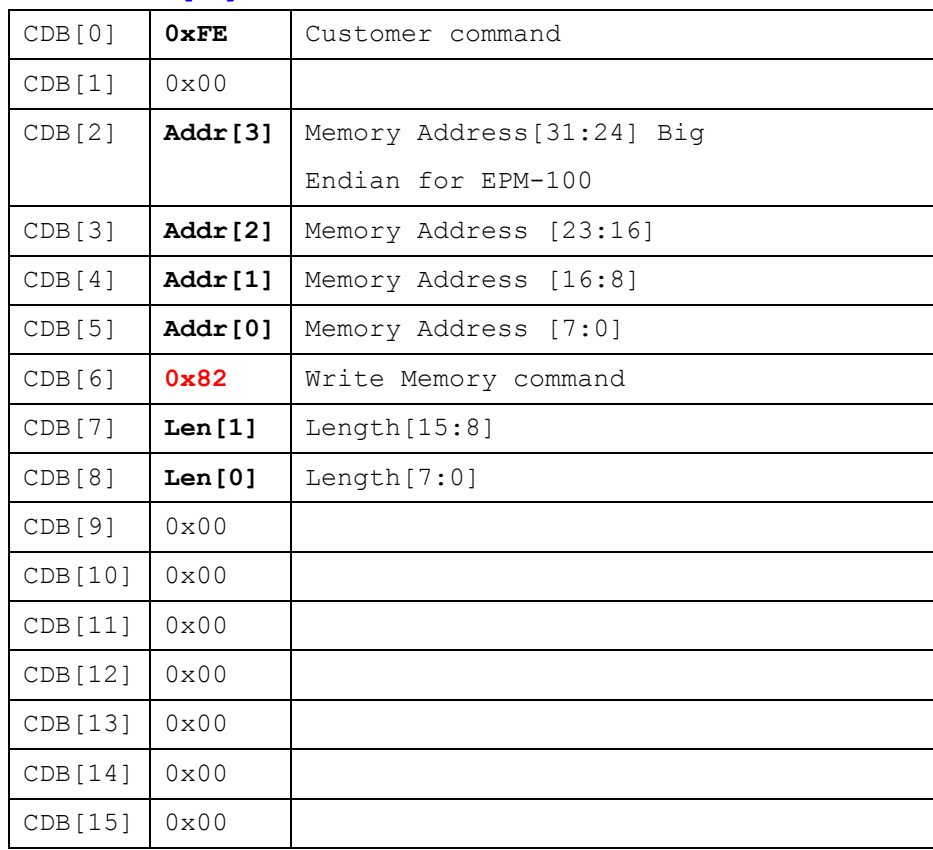

## **2. => Write N data (N= Length[15:0] in above)**

WDataBuf[0]~ WDataBuf[N-1]

Size and Write Memory address are indicated by Host.

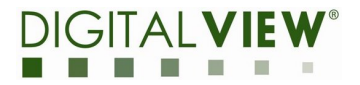

#### **0x94 – DPY\_AREA**

- $\blacksquare$  Display Area function
- **Direction: => Data-Out**
- **Programming flow**

### **1 Send CDB[16]**

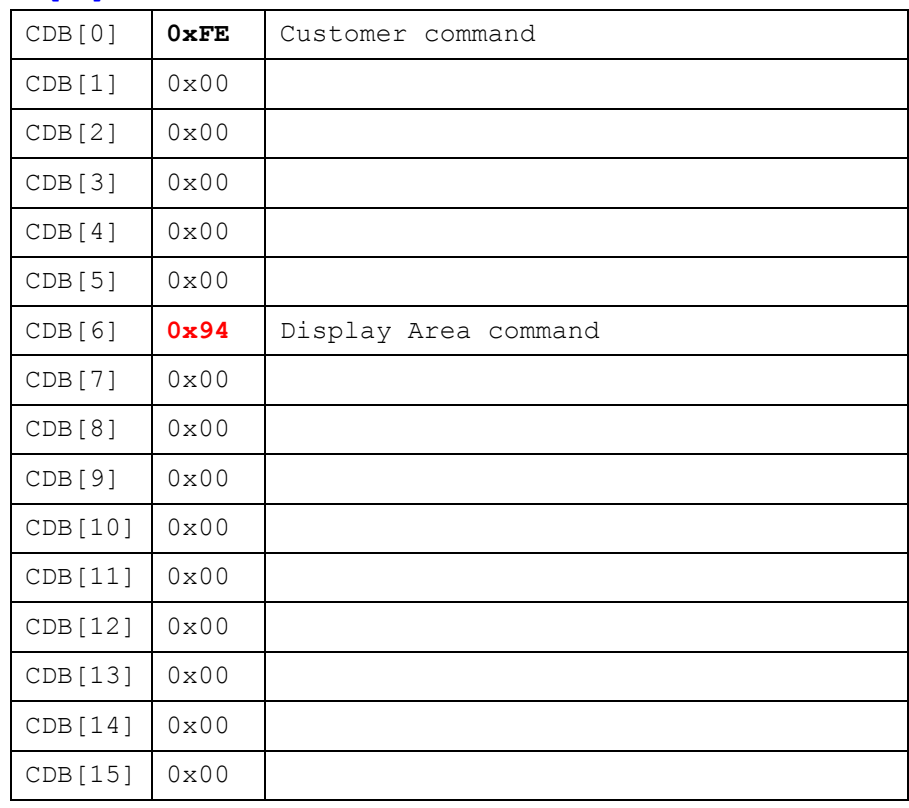

### **2 Write Arguments - 7 Double Words (28 bytes)**

#### **.** New Features

In this version, we added a new feature so that a host program can select Address mode(originally) or Index mode to indicate the current loaded/displayed image buffer. For setting new Arguments, see the following:

#### **Image buffer address content:**

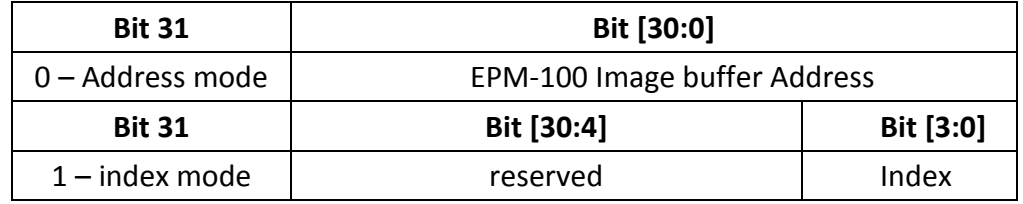

#### $\bullet$  If you want to use Address mode as previous:

### **Bit[31] = 0 – Address mode (originally)**

Bit[30:0] – the Indicated Image buffer Address for displaying

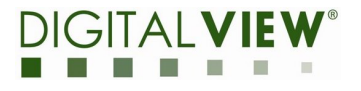

#### **e.g. – load image to address: 0x12345678**

Set Arg[0~3] to Image Buffer Addr = 0x12345678 as usual for loading image to indicated memory address.

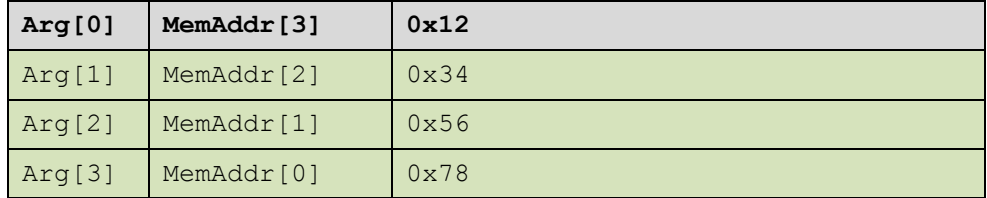

## **If you want to use Index mode of Image buffer, please try to set image buffer Addr**

## **Bit[31] = 1 – index mode**

Bit[30:4] - reserved

Bit[3:0] – indicate index of Image buffer for displaying

#### **e.g. – load image to index 1 of Image buffer**

Set Arg[0~3] Image Buffer Addr = **0x80000001**

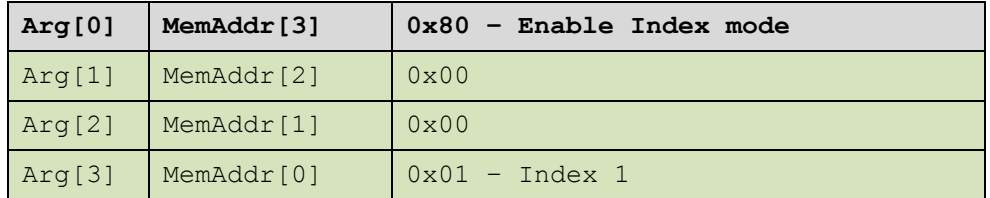

### **Write Arguments - 7 Double Words (28 bytes)**

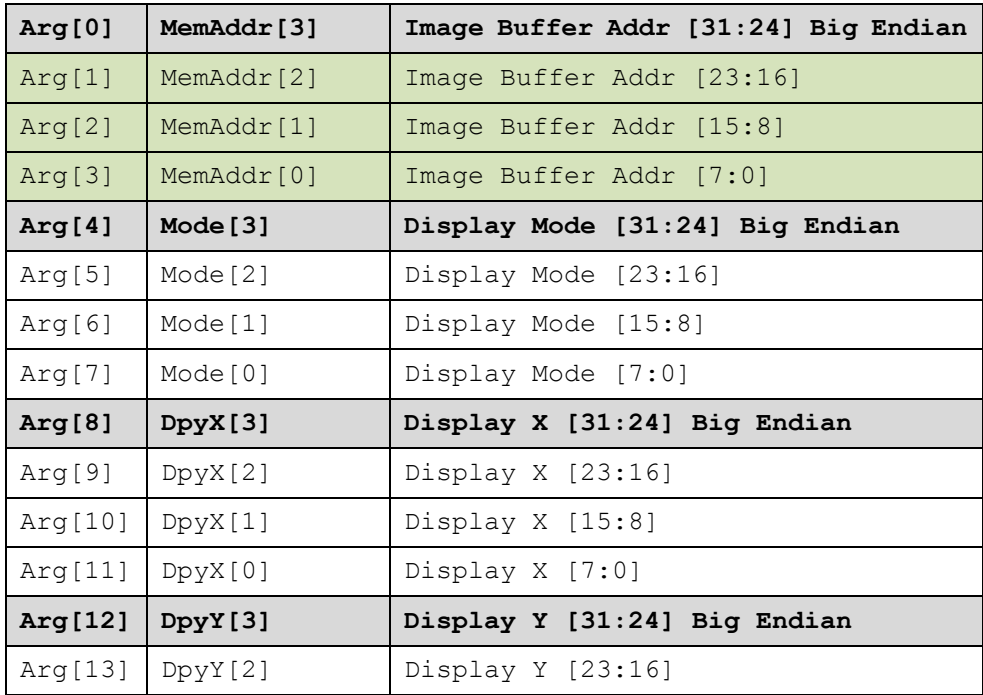

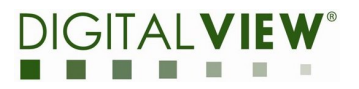

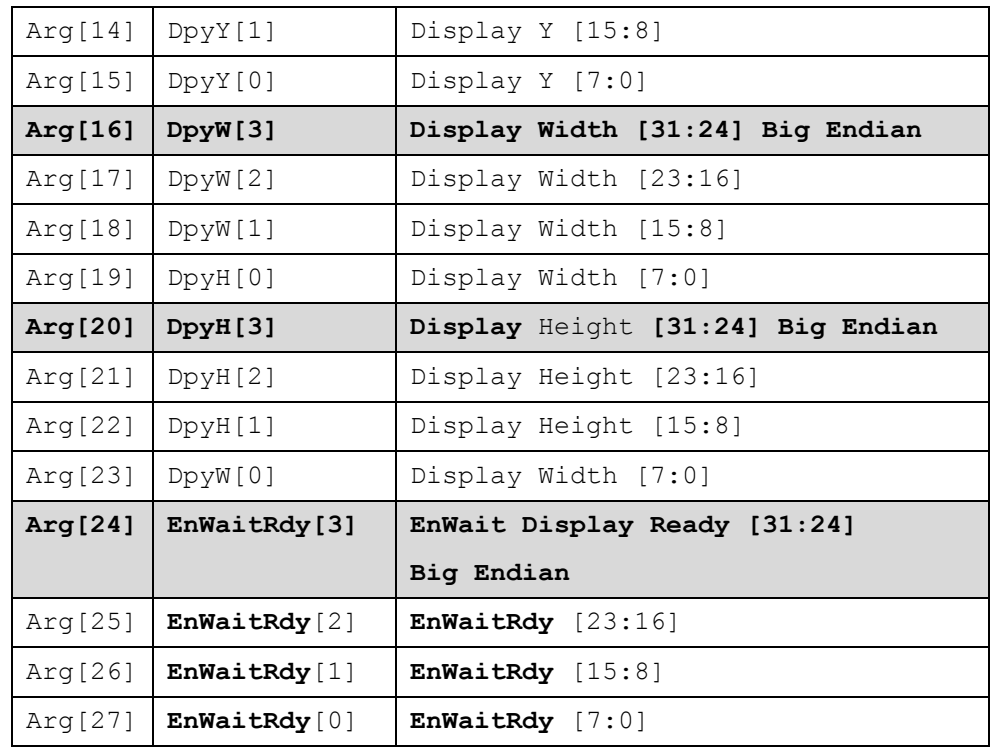

## **0xA2 – LD\_IMG\_AREA**

## ■ Host Load Image Area function

## ■ Direction: **=> Data-Out**

■ All of the pixels need to be stored in 8bpp format by EPM-100 as follows:

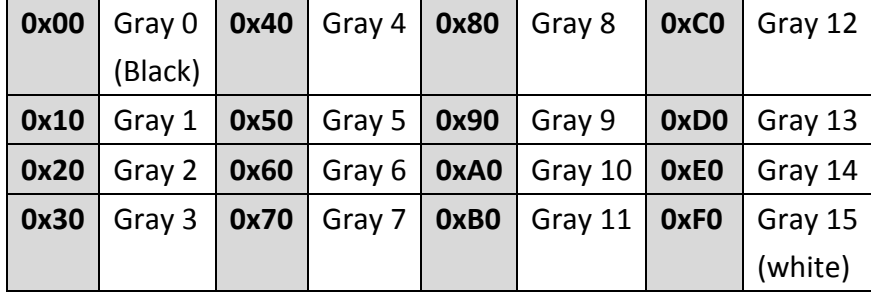

## **Programming flow**

## **1. Send CDB[16]**

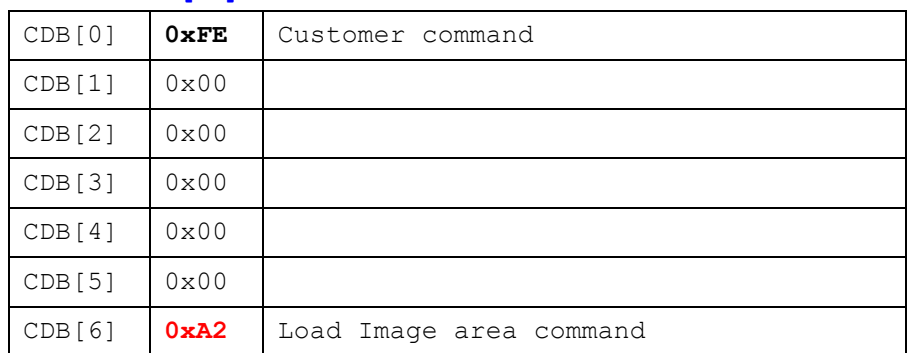

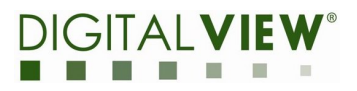

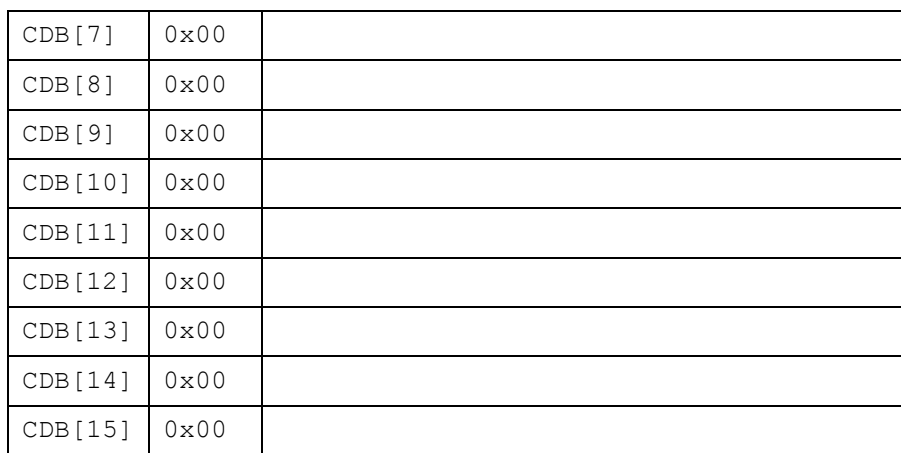

### **2. Write Argument - 5 Double Words (20 bytes)**

## **Bit[31] = 0 – Address mode (originally)**

Bit[30:0] – the Indicated Image buffer Address

#### **e.g. – load image to address:0x12345678**

Set Arg[0~3] to Image Buffer Addr = 0x12345678 as usual for loading

image to indicated memory address.

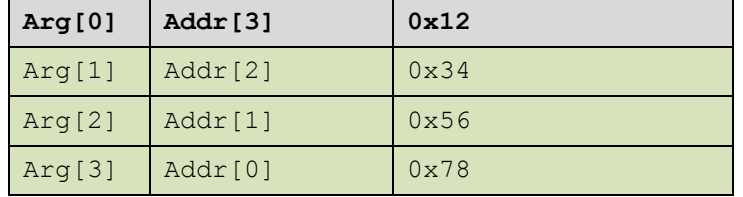

### **Bit[31] = 1 – index mode**

Bit[30:4] - reserved

Bit[3:0] – indicate index of Image buffer

#### **e.g. – load image to index 1 of Image buffer**

Set Arg[0~3] Image Buffer Addr = 0x80000001

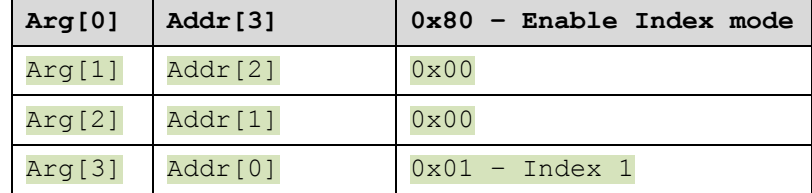

#### **Arguments - 5 Double Words (20 bytes)**

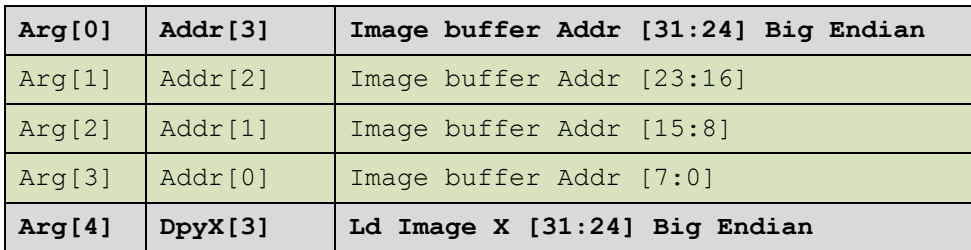

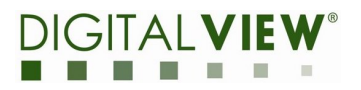

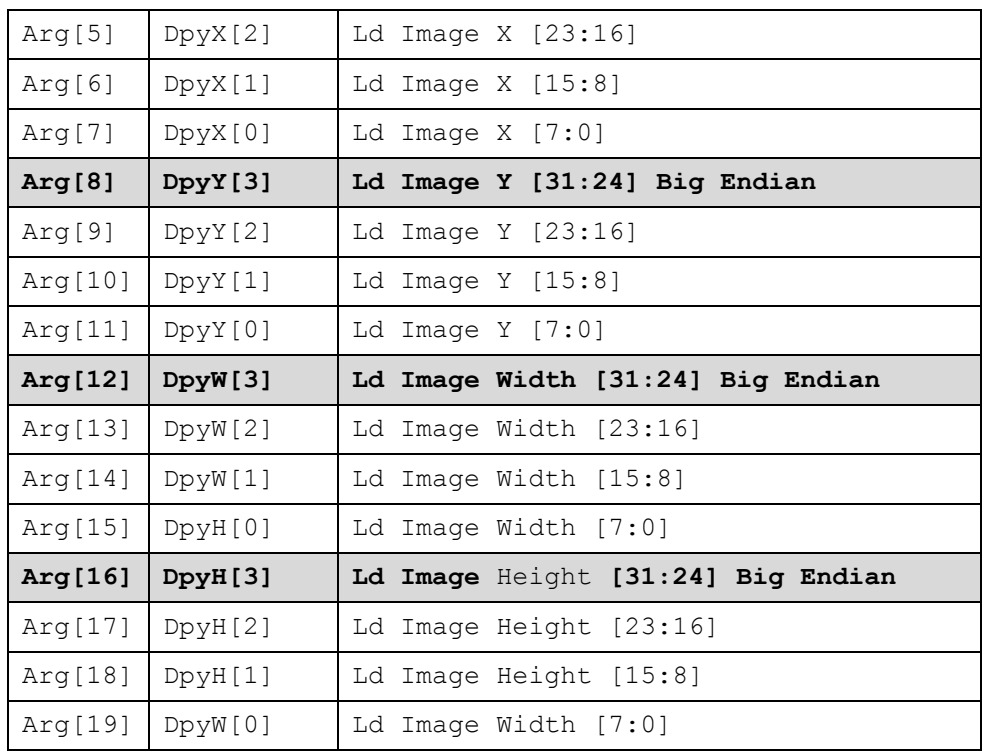

## **3. Send Image (Size N = Image Width \* Image Height)**

The sent image will be collected by EPM-100 whatever Host sends partial or full image.

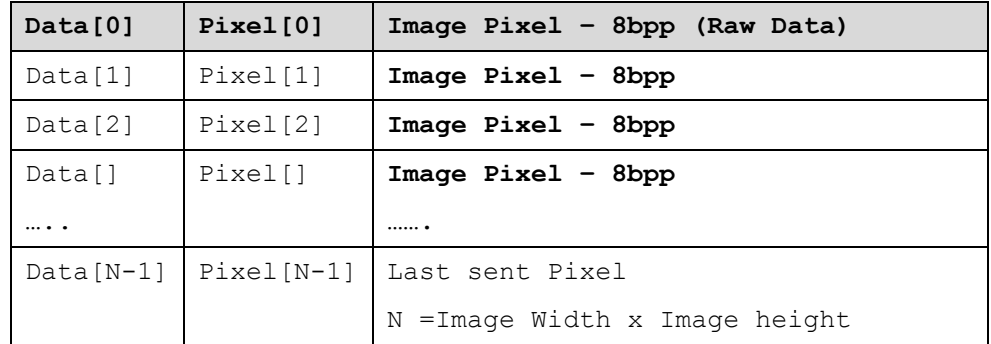

#### **0xA3 – PMIC control**

- **PMIC control for switching power on/off sequence**
- Direction: => Data-In
- **Programming flow**

## CDB<sup>[0]</sup> **0xFE** Customer command  $CDB[1]$  0x00  $CDB[2]$  0x00  $CDB[3]$  0x00  $CDB[4]$  0x00 CDB[5] 0x00 CDB[6] **0xA3** PMIC Control command  $CDB[7]$   $\bigcup$  0x00 Set VCom Value  $[15:8]$  $CDB[8]$   $\vert$  0x00  $\vert$  Set VCom Value [7:0] CDB[9]  $0x00$  Do Set VCom?  $(0 - no, 1 - Do)$ CDB[10]  $\vert$  0x00  $\vert$  Do Power on/off? (0 -no, 1- Do) CDB[11]  $\vert$  0x00 Power on/off 0 - off, 1 - on CDB[12] 0x00 CDB[13] 0x00  $CDB[14]$  0x00 CDB[15] 0x00

#### **4. Send CDB[16]**

## **Net VCom Value**

- ◆ CDB[9] must be set to 1
- Unit: mV
- E.g.  $2500 \Rightarrow -2500 \text{ mV} = -2.5V$ 
	- $\bullet$  CDB[7] = 0x09
	- $\bullet$  CDB[8] = 0xC4

## **Set Power on/off sequence**

- $\blacklozenge$  CDB[10] must be set to 1
- $\blacklozenge$  CDB[11]:
	- $0$  power off
	- $\bullet$  1 power on
- e.g. Both set Power on and Set VCom
	- $\triangleleft$  CDB[7] = 0x09
	- $\blacklozenge$  CDB[8] = 0xC4
	- $\blacklozenge$  CDB[9] = 1
	- $\blacklozenge$  CDB[10] = 1
	- $\blacklozenge$  CDB[11] = 1

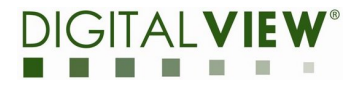

#### **0xA5 – FAST\_WRITE\_MEM**

### **Fast Write Memory function**

- ◆ New enhanced command based on 0x82 Memory Write command
- **Direction: => Data-Out**
- **Programming flow** 
	- **1. Send CDB[16]**

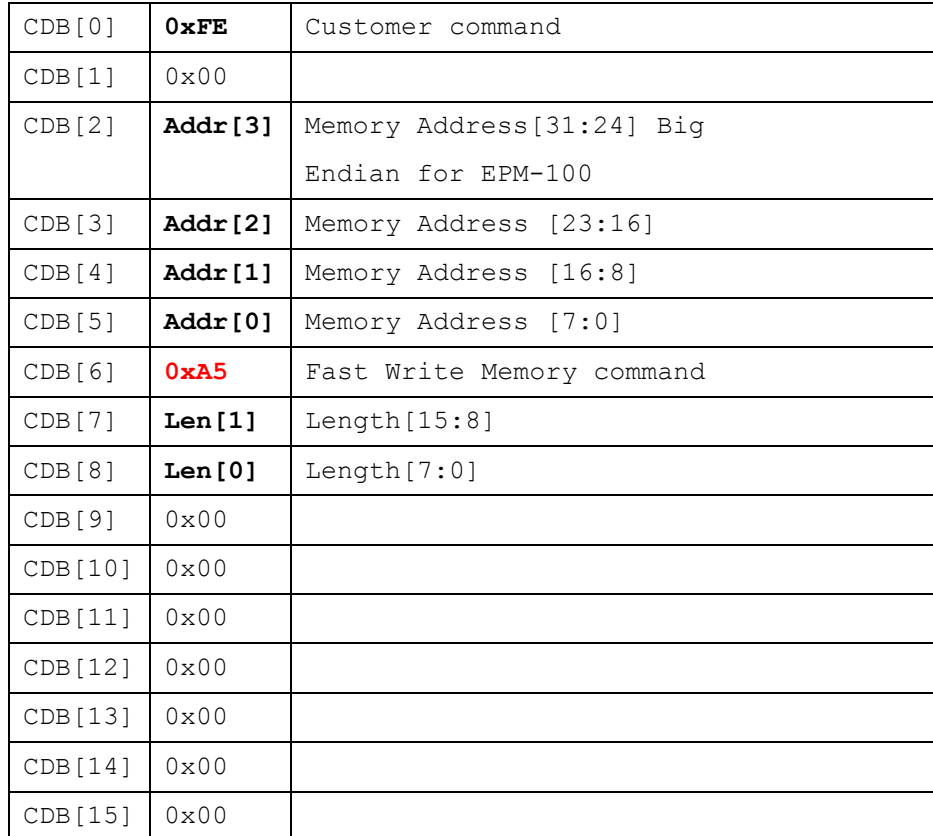

#### **2. => Write N data (N= Length[15:0] in above)**

WDataBuf[0]~ WDataBuf[N-1]

Size and Write Memory address are indicated by Host.

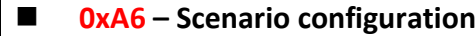

- **E** Scenario configuration
- **Direction: <= Data-In**
- **Programmer could set CDB[2]and CD[3] to do Scenario configuration.**
	- ◆ Get Scenario Mode; CDB[2]=0, CDB[3]=0,// don't care
	- Set Scenario Mode (for example : Scenario 2) CDB[2]=1,

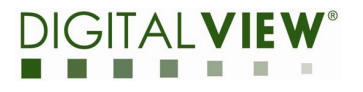

## CDB[3]=2,

Then EPM-100 would return 4 bytes data(Data[0] $\sim$  Data[3]). Please check the details in the following.

**Programming flow** 

## **1. Send CDB[16] (16 bytes totally)**

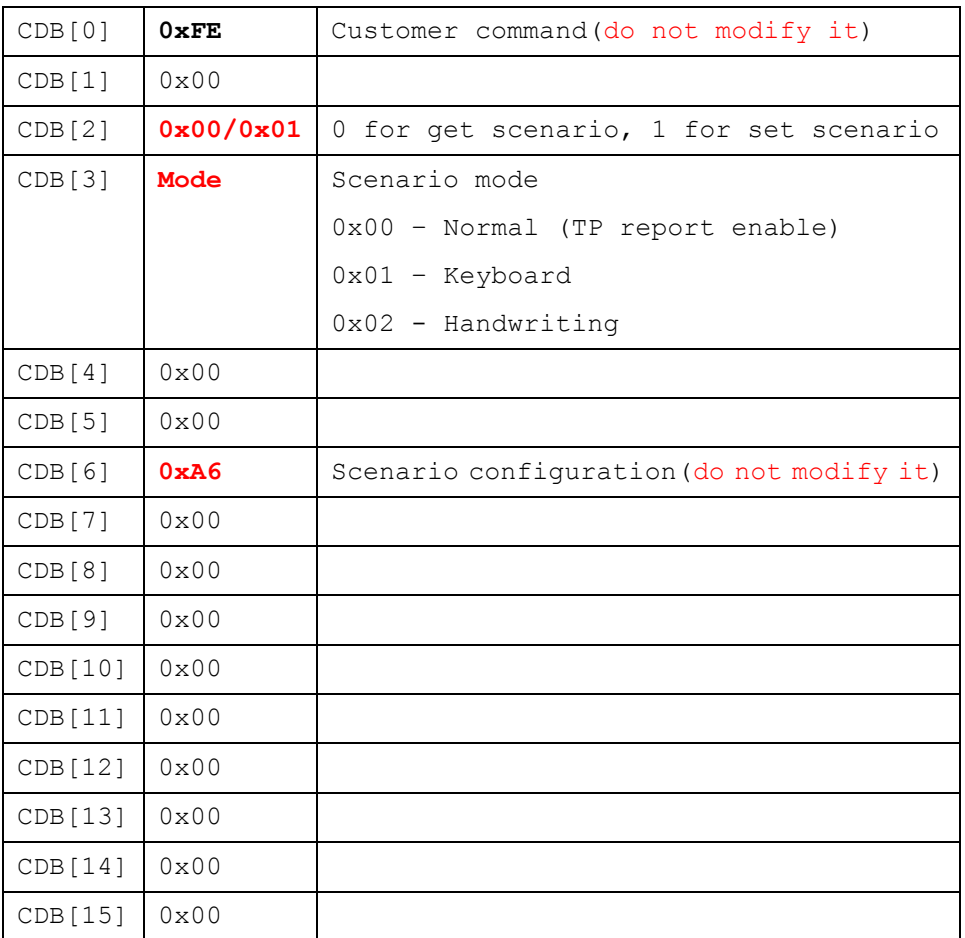

### **2. data (4 bytes totally)**

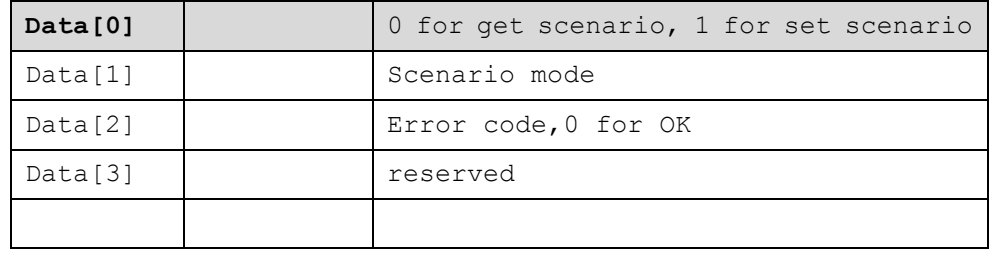

#### **0xA7 – AUTO\_RESET**

#### ■ Auto reset **EPM-100** function

- ◆ Host may send this command to inform EPM-100 Auto Reset after fw upgrading process through USB.
- n **Direction: => Data-Out**

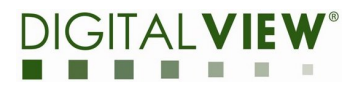

## **Programming flow**

### **1. Send CDB[16]**

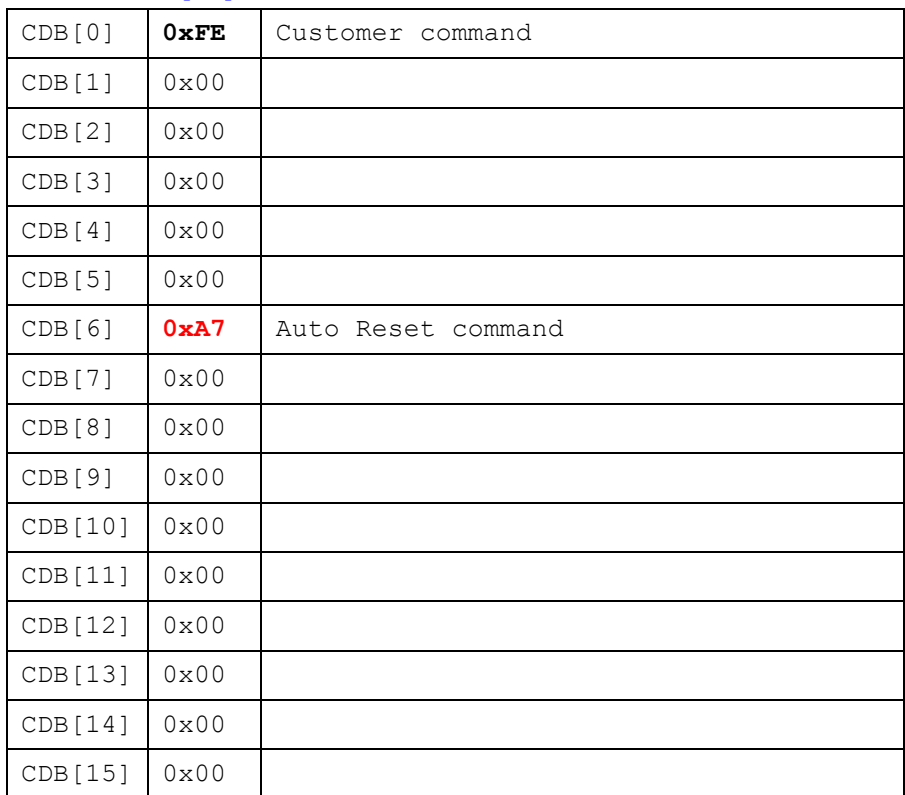

## **No parameters**

## **0xA8 – SEND\_MAILBOX**

## $\blacksquare$  Send mailbox content by this specified command

- $\blacklozenge$  The sent data of this command would be specified mailbox format of EPM-100
- **n** Direction: => Data-Out

## **n** Programming flow

## **3. Send CDB[16]**

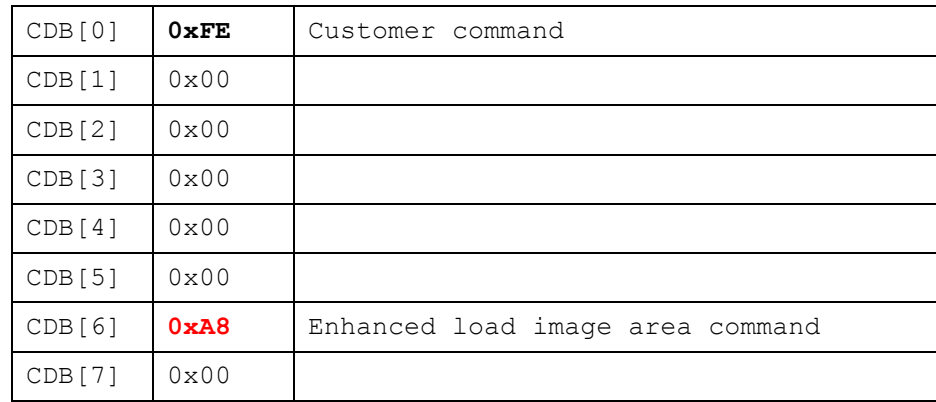

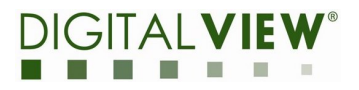

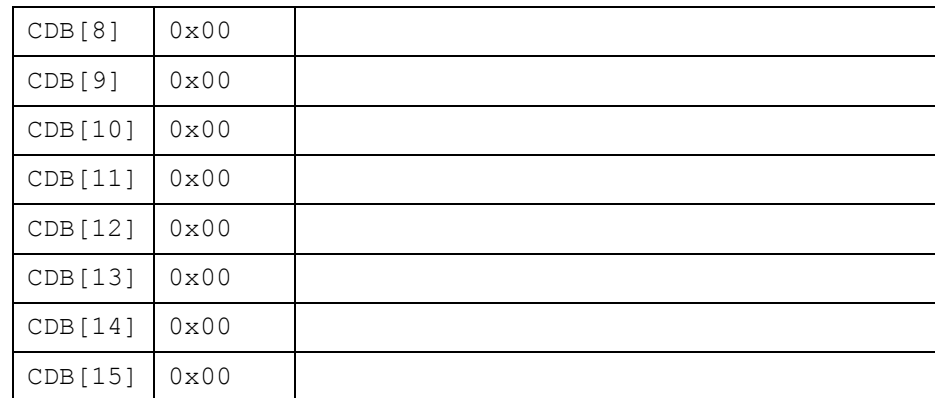

### **4. => Write N data (N= Length[15:0] in above)**

WDataBuf[0]~ WDataBuf[N-1]

Size and Image buffer **base** address are indicated by Host.

### **0xA9 – READ\_MAILBOX**

- This command will return the read data from RData Buffer of mailbox of EPM-100
	- $\blacklozenge$  Regarding to the data format of mailbox, please see chapter 3
- n **Direction: <= Data-In**

#### **Programming flow**

#### **5. Send CDB[16]**

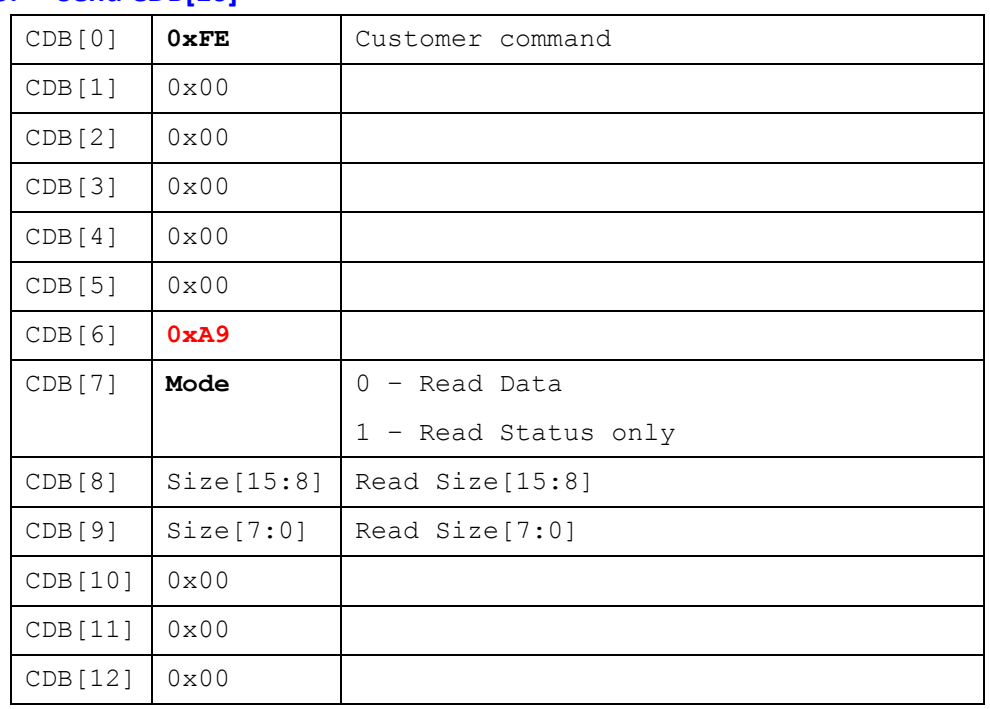

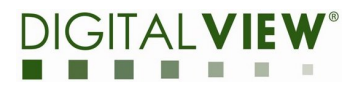

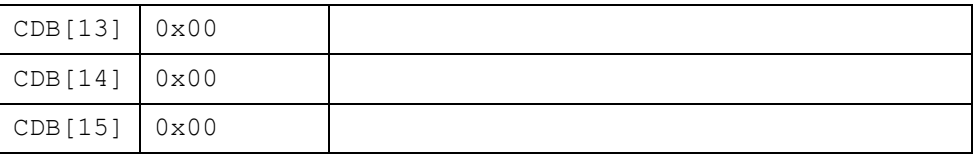

## ■ Set Read mode

- ◆ Set to CDB[7]
	- 0 Read Data Buffer of mailbox
		- RData[0]~RData[N-1]

## **<=RData (N bytes =by ReadSize)**

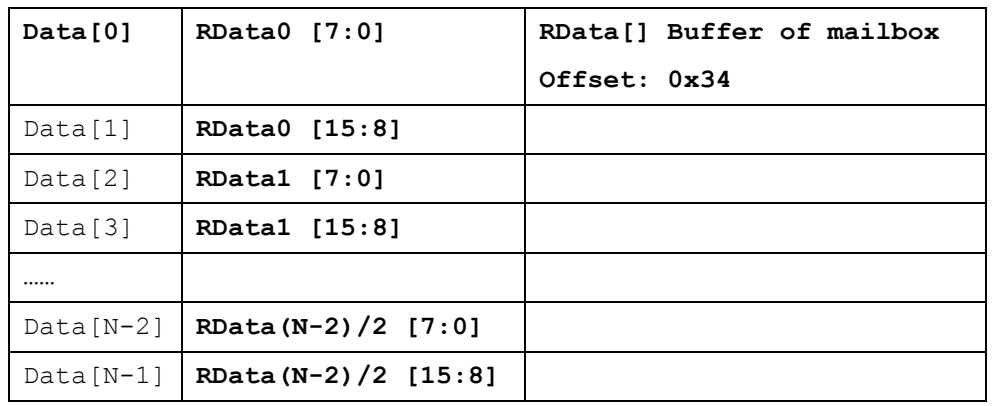

- $\bullet$  1 Read Status only
	- $\blacksquare$  4 bytes

## **<=Status (4 bytes totally)**

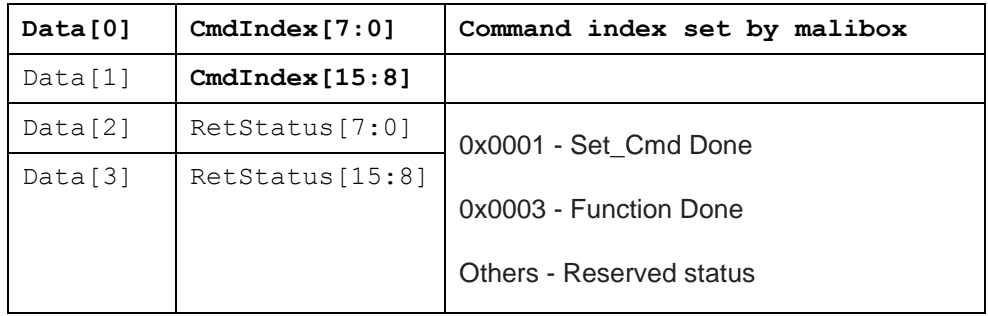

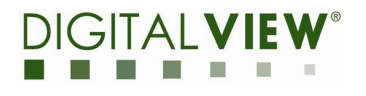

## **3. Introduction to the Mailbox command**

## <span id="page-24-1"></span><span id="page-24-0"></span>3.1. **Introduction**

For the EPM-100, we have added the protocol called **mailbox Command** for data exchange between a Host and the EPM-100. The mailbox command is able to program on user's demand in EPM-100 Firmware. In this version of firmware, we support the following mailbox commands.

## <span id="page-24-2"></span>**How it works?**

In EPM-100, there is a command table which is used to process the user's defined command, and it is operated by the mailbox mechanism, therefore the command, write parameters and read data should all be exchanged here.

## <span id="page-24-3"></span>**Mailbox table:**

All of the arguments/Data are little endian in **16-bits** (word alignment)

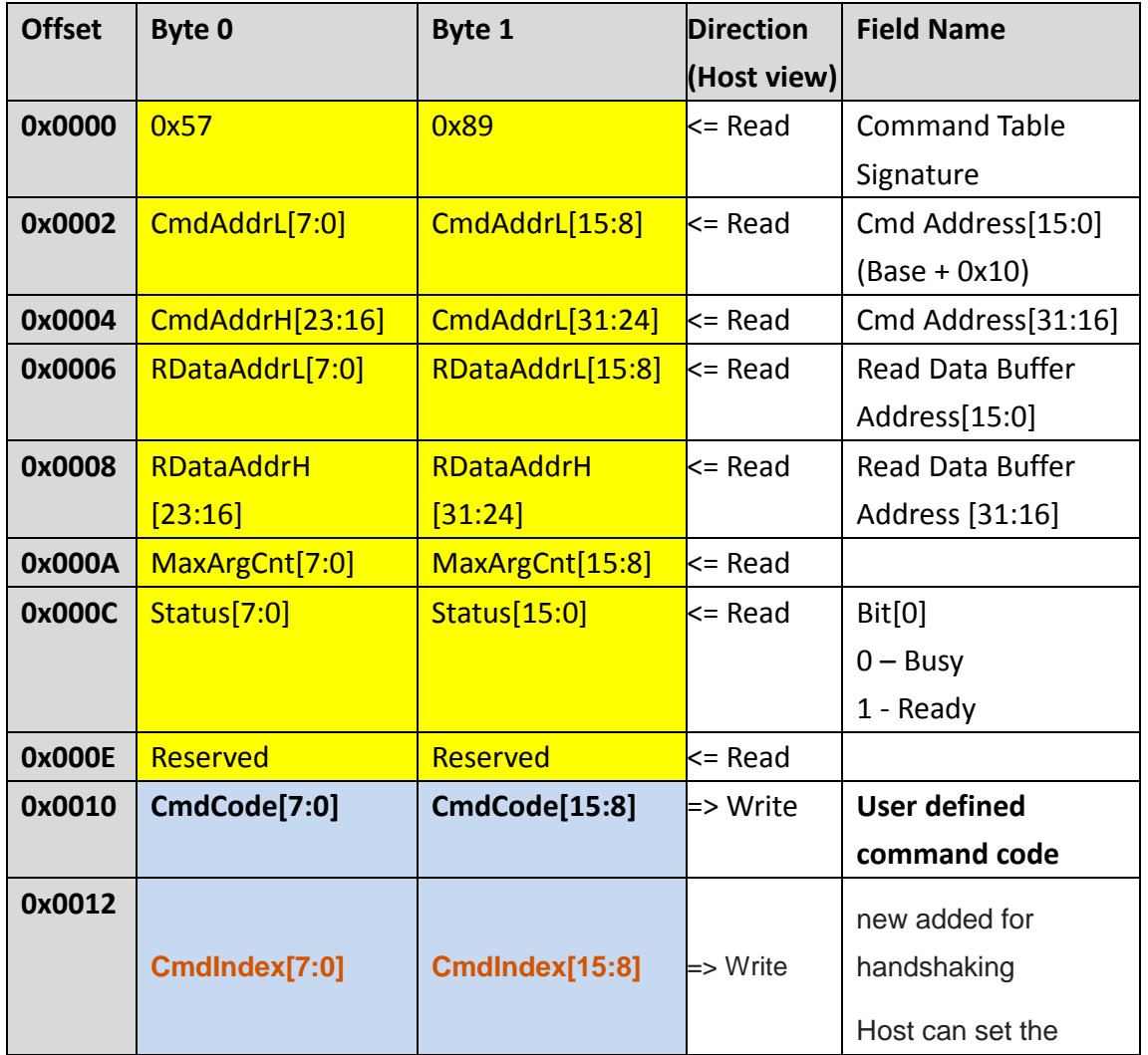

Table 1 EPM-100 Mailbox structure

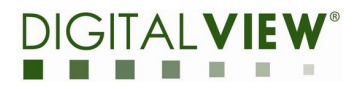

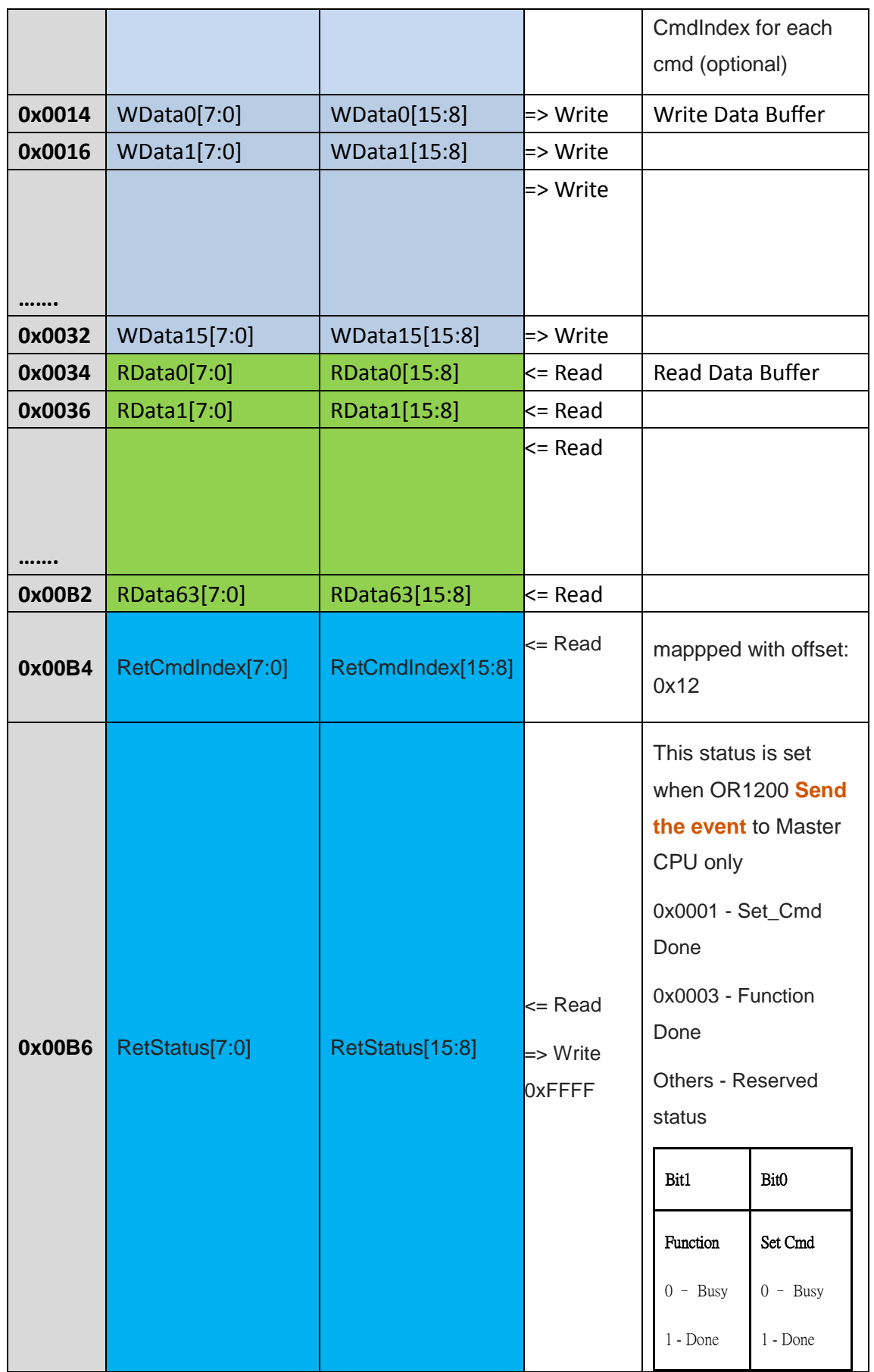

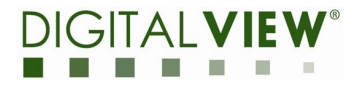

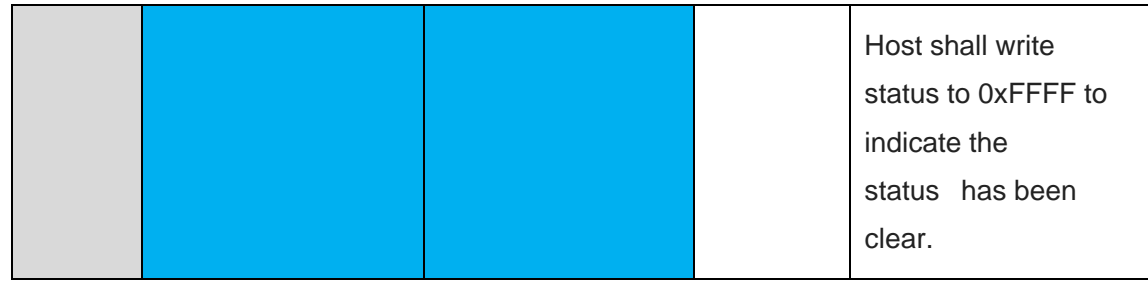

## **Initial flow by various host interface:**

**SPI**

Host might need to Get the EPM-100 command table address by read register 0x1230 and 0x1232

## **USB, I2C**

No need to get mailbox address

It can access by specified built-in command

## **Send the Packed command and arguments**

The user defined command and parameters should be packed by host

Send the user defined command package to specified memory address of EPM-100 User defined command table.

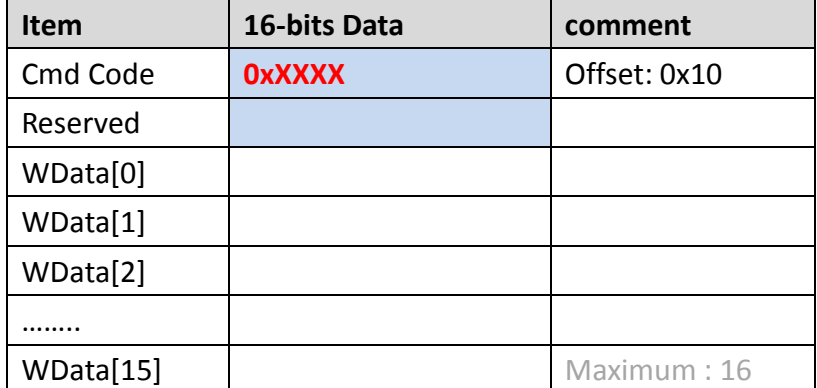

### l **How to access the mailbox?**

- n **HSPI**
	- ◆ By regular Read/Write Memory command
- n **USB**
	- $\blacklozenge$  By specified USB command
	- **Send Data to mailbox** 
		- Please check the specified USB Command: 0xA8
		- The sent data will be wrote to WData Buffer of mailbox of EPM-100
	- **Read Data from mailbox** 
		- Please check the specified USB Command: 0xA9
		- This command will return the read data from RData Buffer of

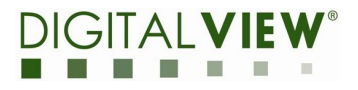

mailbox of EPM-100

- **I2C**
	- By regular I2C read/write access with offset

## <span id="page-27-0"></span>3.2. **Mailbox command list**

 $\bullet$ 

## **0x00E0 – Get Device System Info**

Get device information from EPM-100, Host should send this command during initial period to get EPM-100 information first.

No parameters

EPM-100 will return device information as following once host send this command.

- $\blacksquare$  Return 40 bytes (20 words)
	- ◆ Data[0] Current Panel Width
	- ◆ Data[1] Current Panel Height
	- ◆ **Data[2]** Image buffer address L (Bit[15:0])
	- $\blacklozenge$  **Data[3]** Image buffer address H (Bit[23:16])
	- ◆ **Data[4]**  $\sim$  **Data[11]** 16 bytes string of current EPM-100 Version
	- ◆ **Data[12] ~ Data[19] –** 16 bytes string of current LUT Version
	- $\blacklozenge$  **Data[20]** wbf buffer address L (Bit[15:0])
	- $\blacklozenge$  **Data[21]** wbf buffer address H (Bit[23:16])
	- $\blacklozenge$  **Data[22]** Image buffer[1] address L (Bit[15:0])
	- u **Data[23]** Image buffer[1] address H (Bit[23:16])

## ð **Host Send User defined command package to EPM-100 Command Table**

- n **Size : 9 words x 2 = 18 bytes**
- **Direction: Out item**

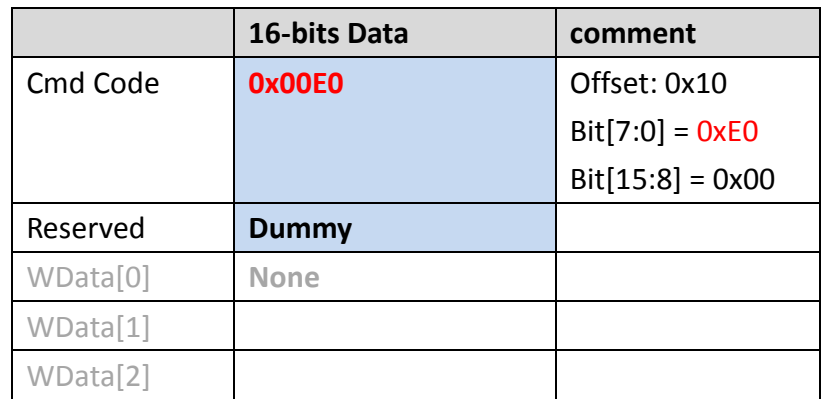

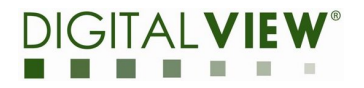

- $\Rightarrow$  Host send the specified command 0xE2 to trigger the user defined command **process**
	- **Size: 1 bytes**
	- **Direction: out**

**<= Read data from EPM-100, Receiving Data[0], Data[1]…..in sequence**

- **Size: 23-words x 2 = 46 bytes**
- **Direction: In**

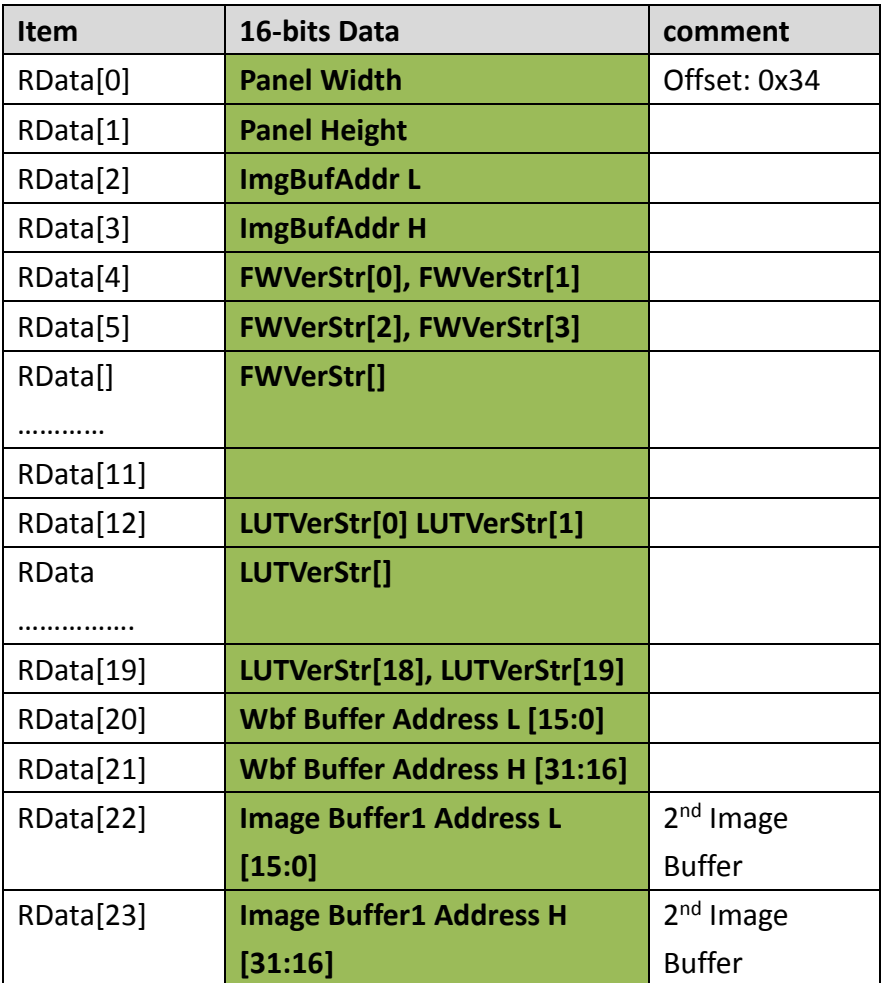

#### **0x0034 – Display Area**

Display function for EPM-100 Update panel, it would display current Image (image buffer of EPM-100) on Panel when host send this command

- 7 parameters
	- **par[0] –** Display x-start position
	- **par[1]** Display y-start position

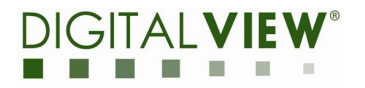

- ◆ **par[2]** Display width
- **par[3]** Display height
- ◆ **par[4]** Display mode
- **par[5]**  image buffer address for displaying [15:0]
- **par[6]**  image buffer address for displaying [25:16]

## **=> Host Send User defined command package to EPM-100 Command Table Size : 9 words x 2 = 18 bytes**

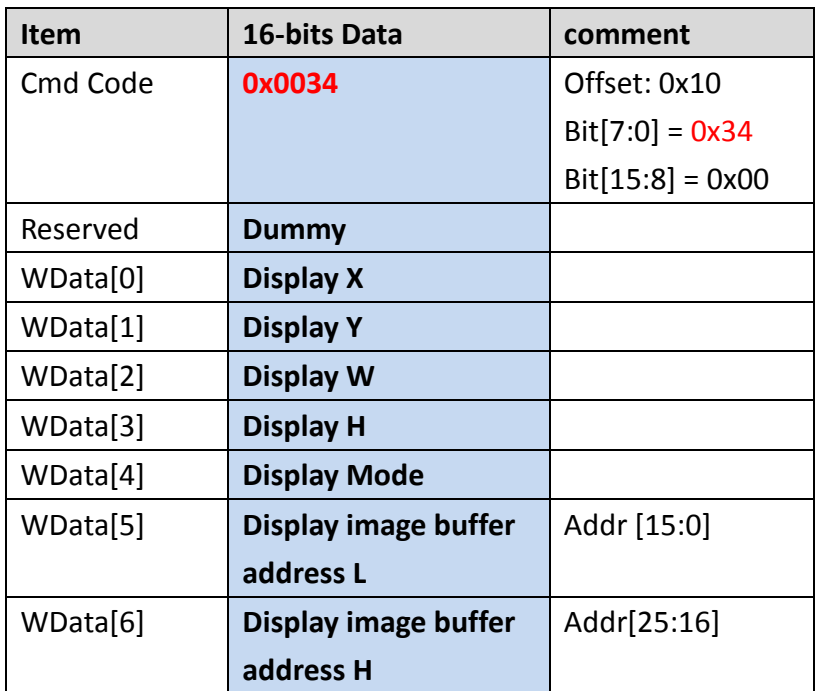

 $\Rightarrow$  Host send the specified command 0xE2 to trigger the user defined command **process**

**Notice. The polling TCon ready behavior will not be in this command.**

### **0x0038 – EPD\_PWR\_ON**

This command is used for switching EPM-100 DCDC power on/off for EPD, 7 parameters. EPM-100 FW will enable DCDC to generate Source, Gate and VCom power for EPD once the power on was set. And it will do power off sequence once parameters is set 0

- **par[0] –**
	- $0 Power$  off
	- 1 Power on

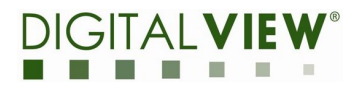

## **=> Host Send User defined command package to EPM-100 Command Table Size : 3 words x 2 = 6 bytes**

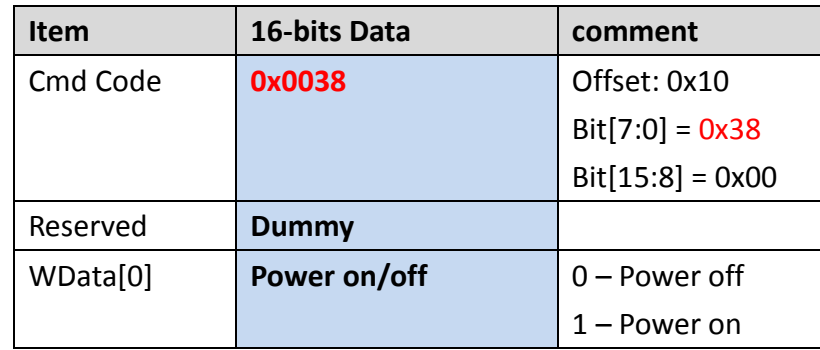

#### Note:

In FW v.1.4 – EPM-100 support Power on **VSH3**, **VSL3** and VCOM only, the VSH1~2, VSL1~2 are disable.

## **0x003B – Update the wbf file**

Host should send this command after load the wbf file to wbf buffer of EPM-100, when EPM-100 received this command, it will be decoded and updated to current waveform (volatile)

Note: this command will not store the sent wbf file to external flash currently.

No parameters

## **=> Host Send User defined command package to EPM-100 Command Table Size : 2 words x 2 = 4 bytes**

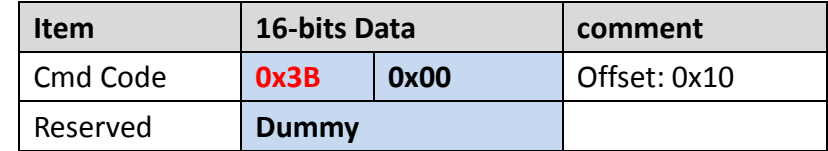

 **Host send the specified command 0xE2 to trigger the user defined command process**

EPM-100 will start to parse and update the new wbf file, and the HRDY will be set to High once update done.

**Note:** Host can read Register (offset: 0x0224) to check the current status of EPM-100. (HSPI only)

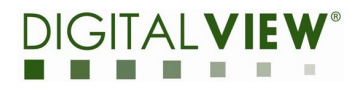

#### **0x0033 – Force Set Temperature**

This command is used for force set temperature by host, in general, there should be an external thermal sensor for each EPM-100 TCon board, and the EPM-100 would monitor the current temperature and load mapped waveform when display, however, if host may need to control the current temperature without detecting temperature by EPM-100, host can send this command to inform EPM-100 to stop monitoring of reading thermal sensor, and the temperature will be fixed by the value sent from Host.

#### **Force Set temperature**

- Send 1 parameters
	- **par[0] –**
		- **0 – Get current set temperature**
		- **1 – Force Set current temperature**

**(EPM-100 Thermal sensor detection will be disabled once set by Host)**

- **Par[1] –**
	- **The temperature value we set**

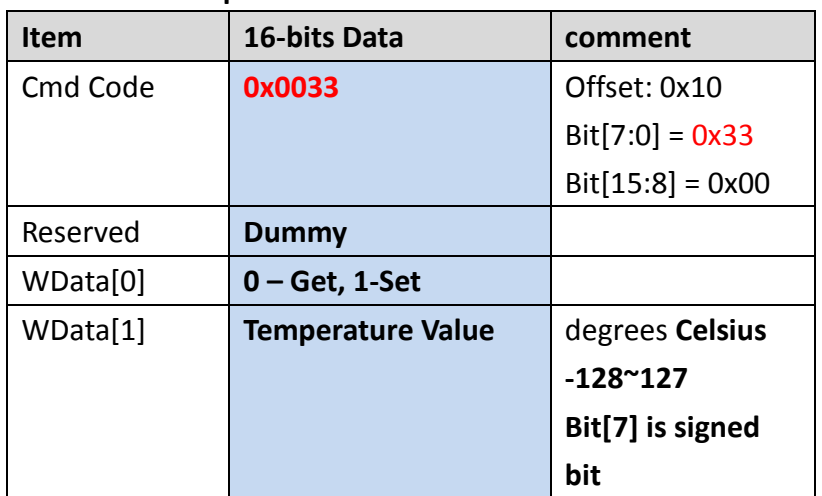

### **Example: Set 20 Celsius degrees to EPM-100**

- **1 Force Set Temperature Flow Set 20 degree to EPM-100**
	- **1.1** Set command 0x0033
	- **1.2** Set WData[0]  $= 0x0001$  //Force Set
	- **1.3** Set WData[1]
		- 0x0014; //e.g. 20 degree

0xFFEC //e.g. -20 degree (2's complement)

**1.4 => Host Send package to command table of EPM-100**

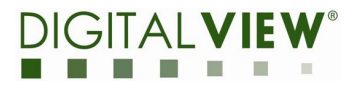

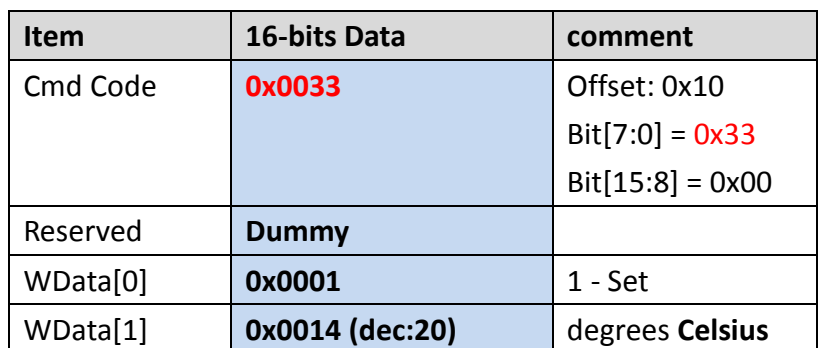

## **1.5 => Host send the specified command 0xE2 to trigger the user defined command process**

## **2 Get Temperature Flow**

- **2.1** Set command : 0x0033
- **2.2** Set WData[0]  $0x0000$  //Get

## **2.3 => Host Send package to command table of EPM-100**

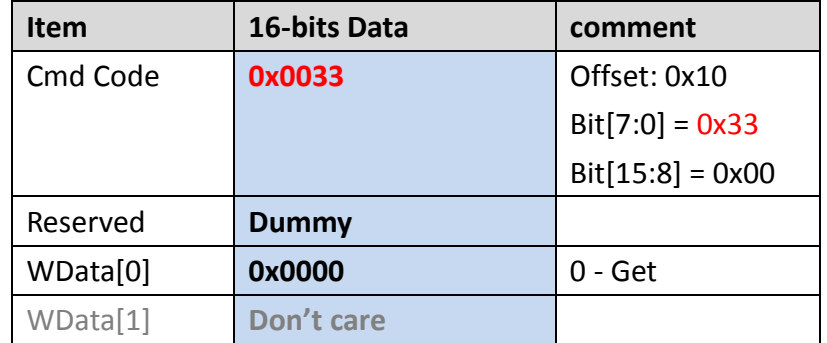

**2.4 => Host send the specified command 0xE2 to trigger the user defined command process**

## **2.5 Check HRDY status**

- **0 – Busy**
- **1 - Ready**
- **2.6 <= Read data from EPM-100, Receiving Data[0], Data[1]…..in sequence**

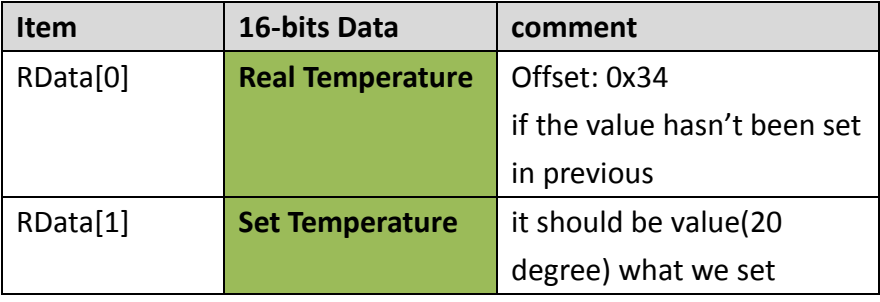

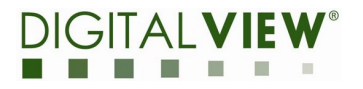

## **0x003C – SET\_TCON\_CFG**

This command is used for Set/upgrade the TCon-Configure file from host to EPM-100, host should preload the TCon-configure binary to specified buffer address(e.g. image buffer) for temporary before sending this command.

## **Set/Upgrade the TCon-configure file**

- Send 1 parameters
	- ◆ par[0]
		- **0 – reserved**
		- 1 Set the loaded TCon-configure setting
		- 2 Store the TCon-Configure to SPI Flash ROM.(ToDo)
	- **Par[1] –** Loaded buffer address[15:0]
	- **Par[2] –** Loaded buffer address[31:16]
		- **We recommend Host can load the TConCfg.**bin to image buffer
	- **Par[3] –** TCon configure binary size[15:0] (**Unit:** byte)
	- **Par[4] –**TCon configure binary size [31:16] (**Unit:** byte)

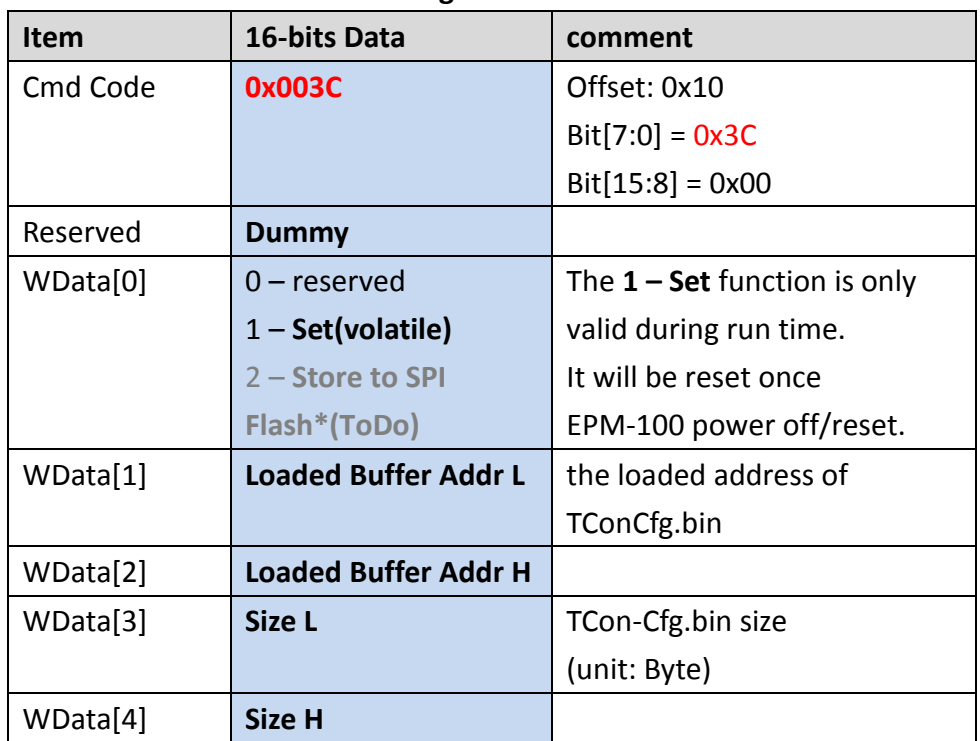

## **Set the TCon Configure**

**Example: Set TCon configure to EPM-100**

**1 Host send the TCon-configure.bin to EPM-100**

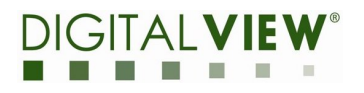

- 1.1 Write the TCon configure.bin to Image buffer by MemoryBurstWrite
	- 1.1.1 Write memory Address: **Image buffer Address**(recommended)
	- 1.1.2 Size: file size of **TCon-configure.bin**

See HW Command 0x14

## **2 Send Mailbox command to Start Set TCon-configure**

- **2.1** Set command 0x003C
- **2.2** Set WData[0] =  $0 \times 0001$  //Set
- **2.3** Set WData[1] = Image buffer Address[15:0]; //recommended
- **2.4** Set WData[2] = Image buffer Address[31:16]; //recommended
- **2.5** Set WData[3] = loaded TConConfigure file Size[15:0];
- **2.6** Set WData[4] = loaded TConConfigure file Size[31:16];

## **2.7 => Host Send package to command table of EPM-100**

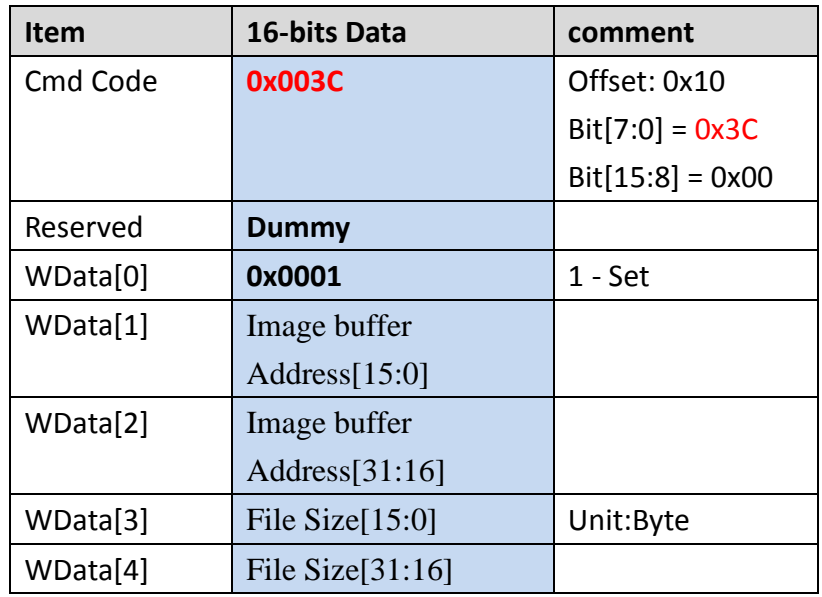

- **2.8 => Host send the specified command 0xE2 to trigger the user defined command process(SPI only)**
- **3 Wait Set TCon Cfg Done**
	- **3.1 Check HRDY**

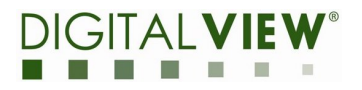

## **0x003E – EN\_REAGL\_PROC**

This command is used for Enable(Run) the HW Reagl Engine processing of EPM-100, the Source buffer address and Output Buffer Address should be set by parameters when enable this function.

## **Enable(Run) the HW Reagl Engine processing**

- Send 1 parameters
	- ◆ par[0]
		- $0$  reserved
		- 1 **Enable**

**If par[0] is Enable, the following parameter must be set. Otherwise, don't care**

- **Par[1] –** Current Image buffer address[15:0]
- ◆ **Par[2] –** Current Image buffer address[31:16]
	- REAGL Input Buffer
- **Par[3] –** Output buffer address[15:0]
- **Par[4] –** Output buffer address[31:16]
	- REAGL Output Buffer

**Note:** the Previous Image Buffer is fixed to Update buffer of EPM-100, therefore we don't need to set here.

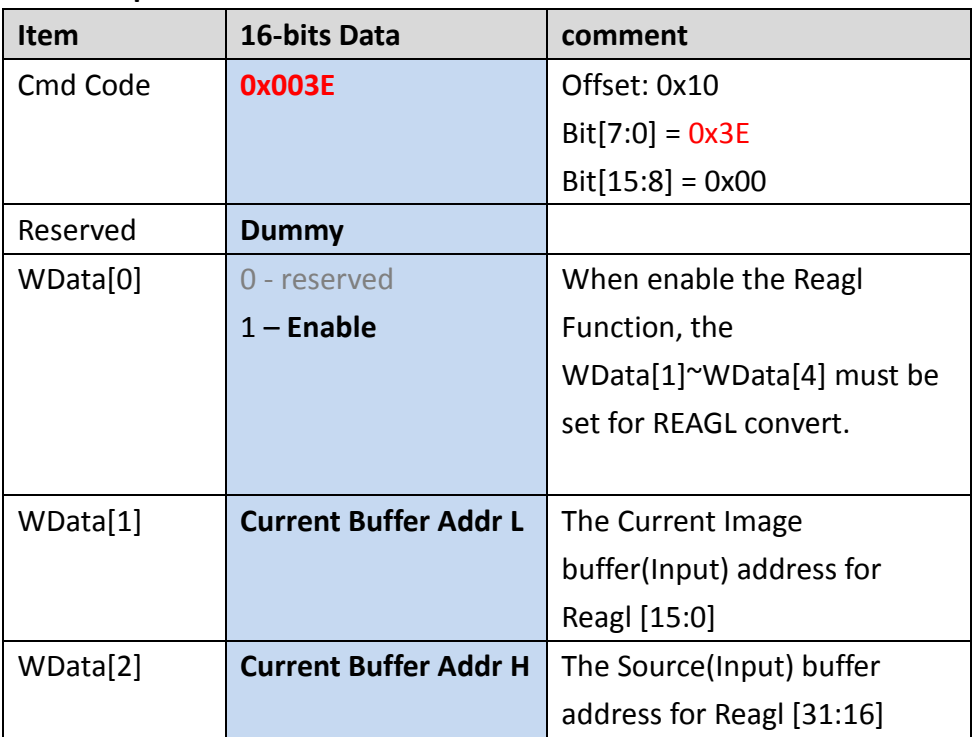

### **Example :Enable the REAGL Function**

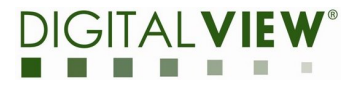

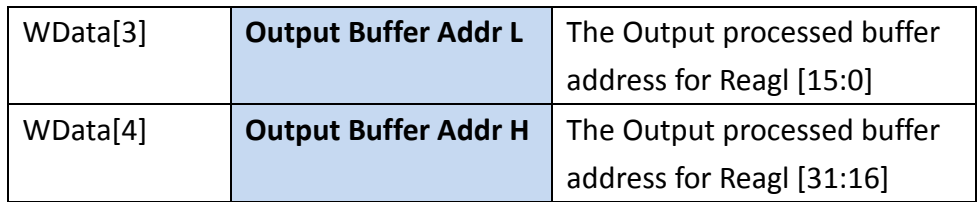

### **0x0040 – READ\_RL\_REG**

This command is used for read register of the Reagl Engine for 32-bits

access

### **Enable(Run) the HW Reagl Engine processing**

- Send 1 parameters
	- **par[0] –**
		- **16-bits Register Address**
		- The address is only valid for **0x2200~0x222F**

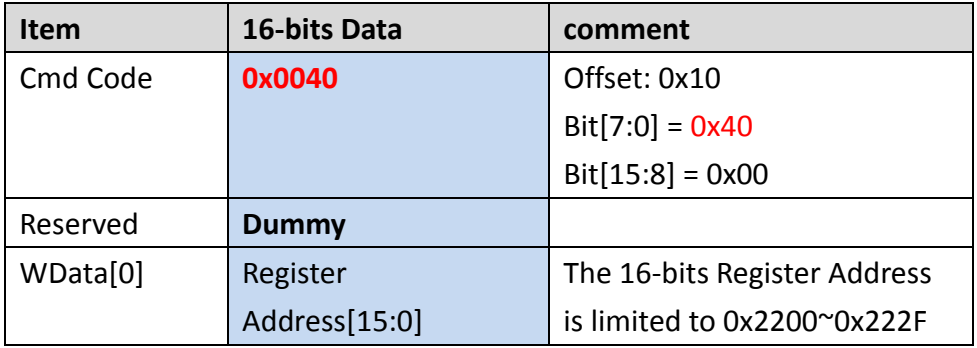

#### **<= Read 2 words for Get 32-bits Register value**

- **RData[0] – 32-bits** Register Value[15:0]
- **RData[0] – 32-bits** Register Value[31:16]

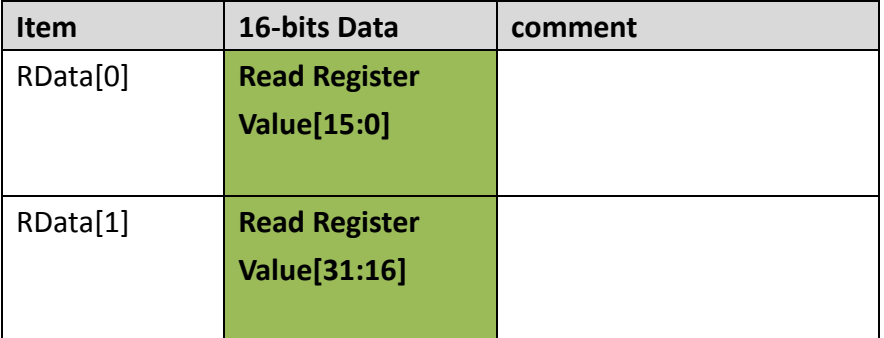

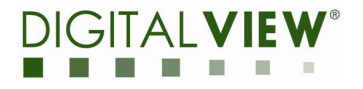

## **Example:**

Read the Register **RSTFR** (Address: 0x2204)

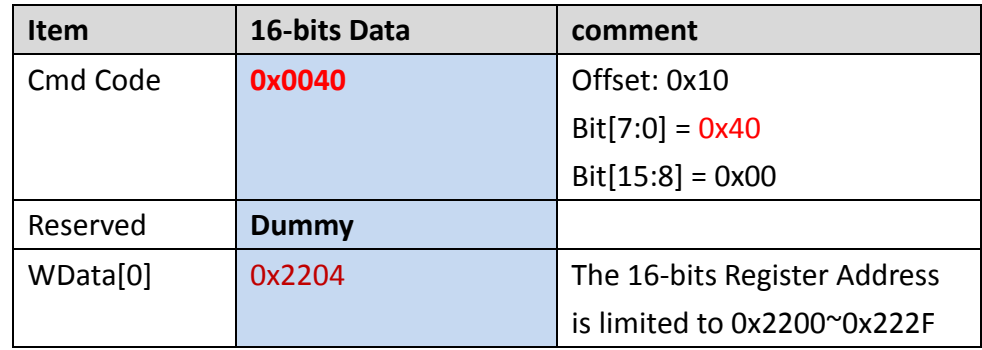

## $\epsilon$  = Get the 32-bits Read Value =  $0x00030000$

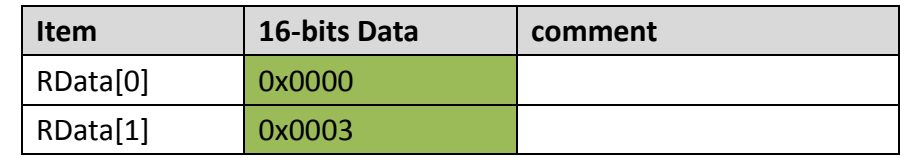

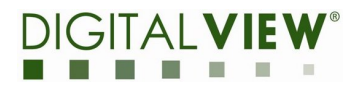

## **0x0041 – WRITE\_RL\_REG**

This command is used for write register of the Reagl Engine for 32-bits

access

### **Enable(Run) the HW Reagl Engine processing**

- Send 3 parameters
	- **par[0] –**16-bits Register Address
		- The address is only valid for **0x2200~0x222F**
	- **par[1] – Write Value L**
		- Write Register Value[15:0]
	- **par[2] – Write Value H**
		- Write Register Value[31:16]

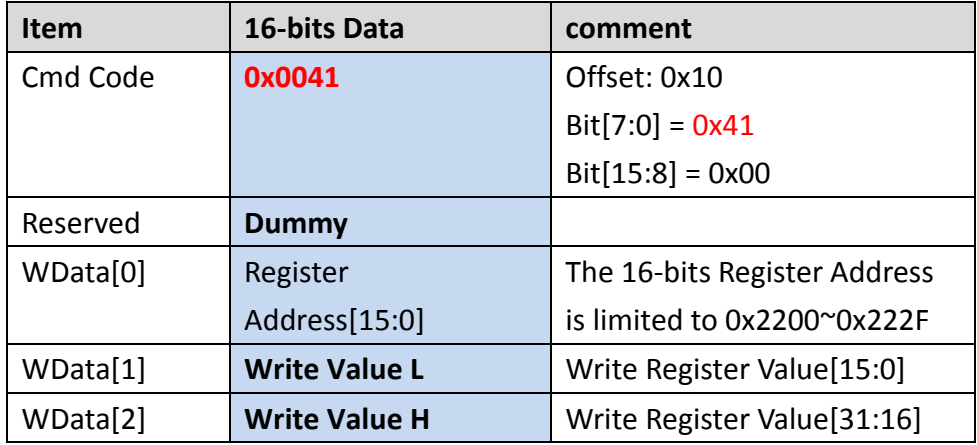

### **Example:**

**Write** 0x00300020 to Register CIBAR (Address: 0x2210)

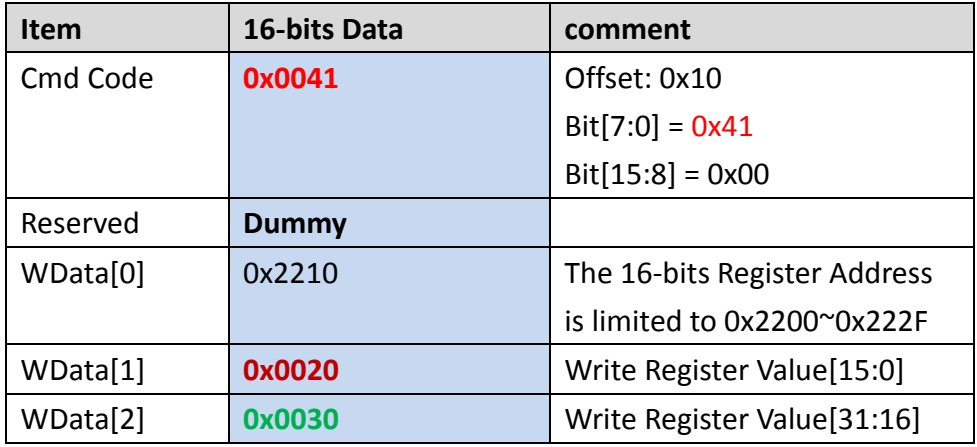

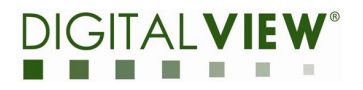

## **0x0042 – SET\_EPD\_PWR\_SETTING**

This command is used for set the power setting of EPD which included the High Voltage (e.g. Source H, Source L) and VCOM, please kindly note that both the VGL and VGH are not adjustable by FW.

## **Set the EPD voltage**

- Send 8 parameters
	- ◆ par[0]
		- $0$  reserved
		- $\bullet$  1 Set
	- ◆ **Par[1]** VSH1 Voltage (mV)
	- **Par[2] –** VSL1 Voltage (mV)
	- ◆ **Par[3] –** VSH2 Voltage (mV)
	- **Par[4] –** VSL2 Voltage (mV)
	- **Par[5] –** VSH3 Voltage (mV)
	- **Par[6] –** VSL3 Voltage (mV)
	- **Par[7] –** VCOM Voltage (mV)

Note: If you don't want to set all of Voltages, please only set for target members, the others member are set to **0** (mV). EPM-100 will not update voltage setting if set voltage is 0.

## **Example :Set the All Source and VCOM**

- VSH1 = +**15V**
	- $S$ et 15000 = 0x3A98
- VSL1 = **-15V**
	- $\bullet$  Set 15000 = 0x3A98
- $VSH2 = +3.8V$ 
	- $Set 3800 = 0xFD8$
- $VSL2 = -3.6V$ 
	- $Set 3600 = 0xE10$
- $VSH3 = +6.4 V$ 
	- $\bullet$  Set 6400 = 0x1900
- $VSL3 = -6.2 V$ 
	- $\bullet$  Set 6200 = 0x1838
- VCOM = -2.49V
	- Set 2490 = 0x9BA

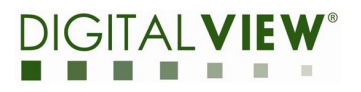

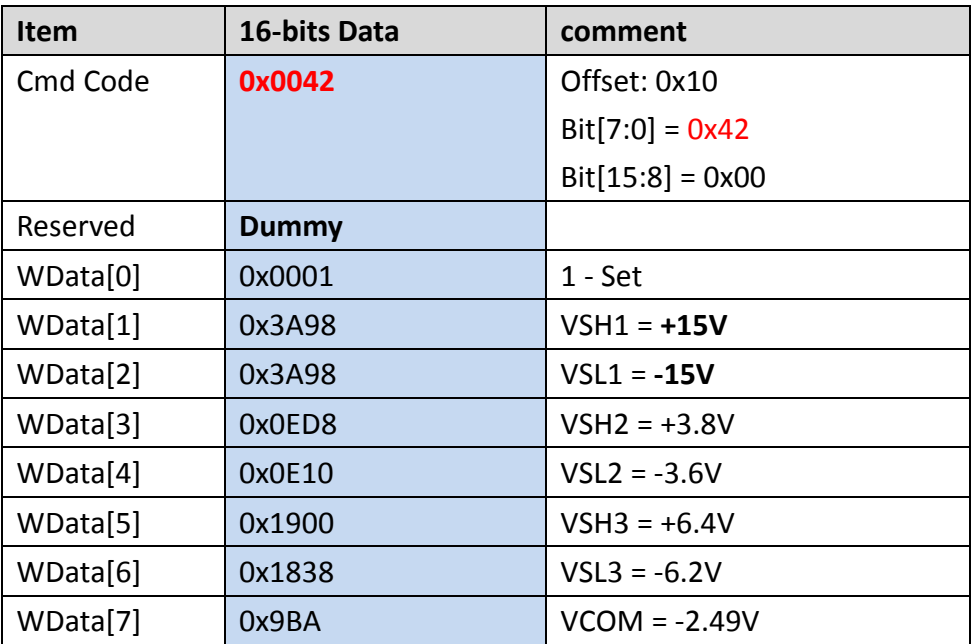

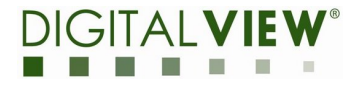

## **4. Programming Flow**

## <span id="page-42-0"></span>**4.1. USB Sample Code on Windows**

Platform: Windows library #include "winbase.h" #include "Ntddscsi.h" #include "winioctl.h"

[https://msdn.microsoft.com/zh-tw/library/windows/desktop/aa363216\(v=vs.85\).aspx](https://msdn.microsoft.com/zh-tw/library/windows/desktop/aa363216(v=vs.85).aspx)

#### #define SPT\_BUF\_SIZE (60\*1024)

**Note:** the Maximum transfer size is **60K** bytes for EPM-100 USB If the total transfer size would be over it, please divide them to multiple 60K transactions to complete the whole data transfer.

## **1. Initial Flow – Get Device information In EPM-100, host can Get device information by following 2 methods**

- By built-in command DWORD ITEDisplayAreaAPI
	- $\triangle$  Command:  $0x80$
	- Return 112 bytes data
	- See function:

**DWORD T1000GetSystemInfoAPI()** 

- By MailBox command
	- MailBox command  $code = 0x00E0$
	- See function:

**DWORD ITEMBGetSystemInfoAPI()**

## **2. Prepare Image**

### Please prepare Image pixels data in following format

All of the pixels need to be stored in 8bpp format by EPM-100 as follows:

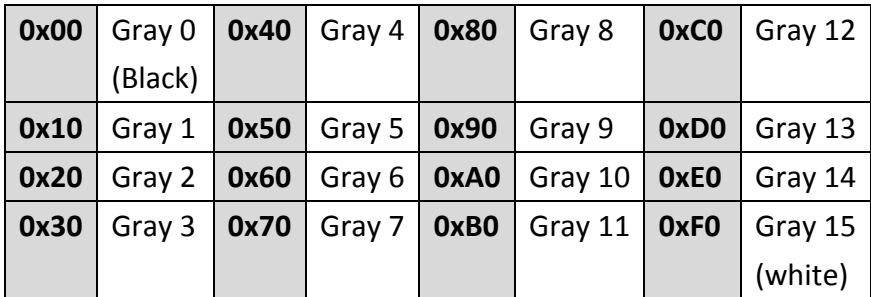

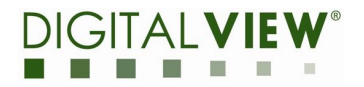

## **3. Send Image**

- **By Built-in Command – 0xA5 or 0xA2**
- **Please see function**

DWORD ITELoadImage();

## **4. Display**

 $\blacklozenge$ 

- $\blacklozenge$  By Built-in Command
	- $\triangleleft$  0x94
- By MailBox Command (EPM-100 only)
	- $\triangleleft$  0x0034

## **Please see function in sample code:**

DWORD ITEDisplayAreaAPI()